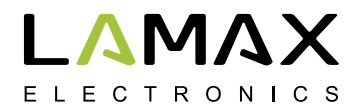

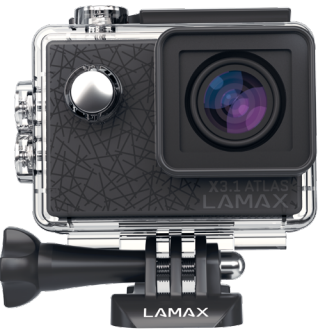

# **LAMAX X3.1 Atlas**

**Waterproof up to 30 m 2.7K video at 30 fps Photos at a resolution of 16 Mpix WiFi**

# **Safety precautions**

- 1. Do not drop or subject the camera to severe impact and avoid anything which may it cause physical damage.
- 2. Do not place the camera near objects that generate magnetic fields, such as magnets or electric motors. Do not place the camera too close to objects that emit powerful radio waves, such as antennas. Strong magnetics fields or radio waves may cause damage to the camera or corrupt the captured video and audio recordings.
- 3. Do not expose the camera to high temperatures or direct sunlight.
- 4. Use only high-quality microSDHC and SDXC cards with a speed index of at least Class 10 UHS-I U1. For shooting at a resolution of 4K at 30 fps (fps = frames per second) and 720p at 240 fps we recommend using UHS-I U3 cards. Slower cards may limit the functionality of the camera and it may not be able to record in all modes and at all resolutions.
- 5. Do not place the microSD card near magnetic fields or in places where static electricity may occur. This will prevent any accidental loss of data.
- 6. If the device overheats, produces smoke or a suspicious odour whilst charging, immediately unplug the device and stop charging.
- 7. When charging, keep the camera out of reach of children. Power cord may cause electric shock or strangulation. Do not charge unattended.

## **Introduction**

Thank you for purchasing the LAMAX X3.1 Atlas action camera. You have acquired a durable assistant for any situation, that fears no challenge and will reward you with high-quality recordings. A wide range of accessories are included in the basic package so you can fully utilize the camera right out of the box. We wish you many wonderful experiences, forever preserved thanks to your LAMAX action camera.

## **LAMAX X3.1 Atlas action camera features**

- **–** Integrated 2" LCD display, allowing you to choose the best angle for your shot and play back your photos and videos.
- **–** Waterproof casing means you can dive to a depth of up to 30 m, making it ideal for scuba diving and water sports.
- **–** High-quality video at a resolution of 2.7K at 30 fps, Full HD at 60 fps amd HD at 120 fps.
- **–** Wide-angle 160° lens.
- **–** 16 MP photos.
- **–** Wide selection of resolutions for video and photo.
- **–** Slow motion video
- **–** Time-lapse video and photos modes.
- **–** Wide range of accessories included, making it easy to shoot anytime and anywhere.
- **–** Support for microSDHC and microSDXC cards up to 64 GB (U3 cards recommended).
- **–** USB and HDMI connectivity.
- **–** Integrated WiFi for connecting to wireless devices.
- **–** Intuitive and simple connection to PC or smart mobile devices.

# **Buttons and camera functions**

- 1. "On/Off" button this button is located next to the lens and serves as the "Change mode" button.
- 2. "Shutter" button this button is located on the top of the camera and serves as the "Confirm" button in the main menu.
- 3. "Up" button this button also turns the WiFi function on and off.
- 4. "Down" button

## **Package contents**

- **–** Action camera LAMAX X3.1 Atlas
- **–** Accessories incl. waterproof case
- **–** USB cable
- **–** User manual
- **–** Safety instruction

## **Using the LAMAX X3.1 Atlas action camera**

#### **1. Inserting the microSD card**

Only insert or remove a microSDHC or SDXC card (type  $\mu$ U3" recommended) from the microSD card slot when the camera is switched off and not connected to the computer. Note: Use only branded microSDHC or SDXC cards. Generic unbranded cards are not guaranteed to function correctly for data storage.

#### **2. Installing the battery**

- a) Press down on the battery cover lock and remove the battery cover.
- b) Insert the battery (connector end first) into the compartment so that the connectors are on the correct side.

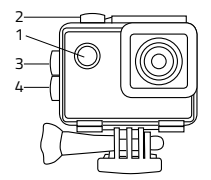

c) Reattach the battery cover and secure it with the lock.

#### **3. Charging**

a) Camera can be charged by connecting to a PC or using the AC adapter.

b) In a vehicle, the camera can be charged sing the cigarette lighter adapter.

c) Whilst charging, you can still shoot video or take photos (except when charging via PC).

d) Camera may also be charged when turned off.

Note: Never charge unattended. If device overheats, produces smoke or suspicious odour when charging, immediately unplug and stop charging.

#### **4. Turning the camera on and off**

a) To turn camera on, press and hold the "On/Off" button for 2 seconds.

b) To turn camera off, press and hold the "On/Off" button for 2 seconds.

#### **5. Switching modes and navigating the menu**

Tapping the "On/Off" button toggles between the modes: video / photo / slow motion / gallery / settings.

#### **6. Recording video**

Switch the camera to "video" mode by pressing the "On/Off" button. A camera icon will appear on the upper left corner of the display. To start recording, press the "Shutter" button. A recording animation appears on the lower left corner of the display and begins to countdown the recording time. To stop recording press the "Shutter" button again.

#### **7. Photo mode**

Switch the camera to "photo" mode by pressing the "On/Off" button. A camera icon will appear on the upper left corner of the display. To take a photo press the "Shutter" button. There will be a shutter sound and the screen will flash.

## **Settings on the LAMAX X3.1 Atlas action camera**

Navigate to the settings menu by tapping the "On/Off" button multiple times. Open settings by pressing the "Shutter" button. Navigate through the options using the "Up" and "Down" buttons. To confirm your selection press the "Shutter" button, or to go back press the "On/Off" button.

The menu is divided into 5 sections. The first section is for setting the parameters and modes of the video. The second section is for setting of parameters and modes of the photos. The third and fourth sections are for image settings and other settings. The fifth section is for exiting the menu.

#### **1. Video settings**

- **– Video resolution** changes the video resolution. Video from 4K to HD resolution. The 4K resolution is interpolated and best suited for recording time-lapsed videos.
- **– Slow motion** when enabled, the camera is recording the video slower than in real time according to the settings.
- **– Video time-lapse** when enabled, the camera captures images at preset intervals, allowing you to create attractive time-lapse shots.
- **– Loop recording** when activated, the camera records videos of a predetermined length. When the memory card is full the most recent recordings are recorded over the oldest ones.
- **– Record audio** allows you to shoot video with or without sound.

#### **2. Photo settings**

- **– Photo resolution** changes the photo resolution from 16 Mpix to 2 Mpix.
- **– Self timer** when activated, it creates a time delay between pressing the "Shutter" and the picture being taken in photo mode.
- **– Photo time-lapse** when enabled, the camera captures images at preset intervals.
- **– Photo burst**  when activated, the camera captures the set number of photos in rapid succession with just a single press of the "Shutter" button.

#### **3. Image settings**

- **– Image rotation**  allows you to rotate the camera image.
- **– WiFi** enables / disables WiFi. When enabled, the WiFI network icon is displayed in the upper right corner.
- **– LED indication light** enables / disables LED indication light.
- **– Time stamp** this option enables the date and time to be displayed on the final video or photo.
- **– Exposure** adjusts the exposure as needed. The exposure is set from -3 to 3.
- **– White balance**  selects the white balance mode when taking photos or recording videos depending on the ambient lighting.
- **– Frequency** allows you to select the frequency in accordance with the frequency of the grid (on the European continent the network frequency is 50 Hz, in the Americas and parts of Asia it is 60 Hz).
- **– LCD off** when activated the screen automatically turns off after a predefined period of inactivity or whilst recording videos.
- **– Auto power off** when activated, camera automatically turns off after a selected period of inactivity.

#### **4. Other settings**

- **– Date / Time** sets the date and time of the camera.
- **– Language** changes the language of the camera menu.
- **– Format** formats the inserted card.

Note: Formatting will erase all data on the inserted card.

- **– Factory settings** restores the camera to factory settings.
- **– Firmware** displays actual version of the firmware installed on the camera.

## **LAMAX X3.1 Atlas action camera parameters**

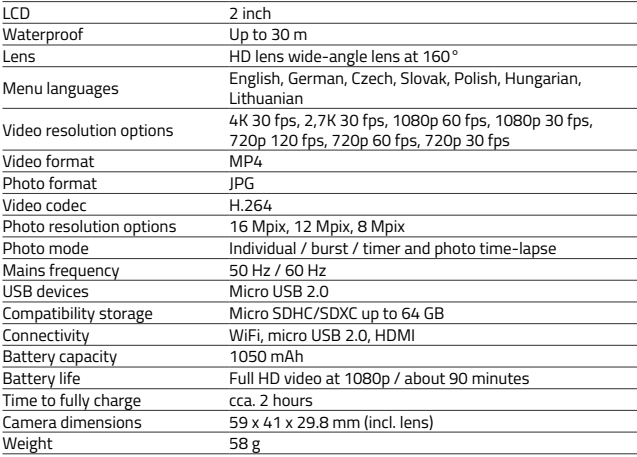

## **WiFi application and connecting the camera and mobile device**

The LAMAX X3.1 Atlas camera can be operated using application , which can be downloaded free of charge for smart devices running Android and iOS (from the app stores Google Play and the Appstore):

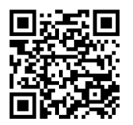

[http://lamax-electronics.com/en/](http://lamax-electronics.com/en/x3-1-app-app-store) [x3-1-app-app-store](http://lamax-electronics.com/en/x3-1-app-app-store)

iOS Android [http://lamax-electronics.com/en/](http://lamax-electronics.com/en/x3-1-app-google-play) [x3-1-app-google-play](http://lamax-electronics.com/en/x3-1-app-google-play)

#### **Note: App may not be available at the time of launch. We apologise for any inconvenience.**

#### **HOW TO CONNECT**

- 1. Turn on the camera's WiFi in the menu or by pressing "Up" button when the camera is in the video or photo mode. This is indicated by an icon on the display.
- 2. Turn on the WiFi on your smartphone or tablet and you should see the network X3.1 Atlas (unless you have changed the network name in the camera WiFi settings). To connect to the network enter the default password "1234567890" without spaces (unless you have changed the password in the settings).
- 3. When successfully connected, launch the app and you can now control your camera remotely via your smart device.

## **Remote control**

The camera can be controlled remotely using the remote control which comes as part of the basic package.

## **Safety when working with the device**

- 1. Read the enclosed safety instructions.
- 2. Printing errors reserved.

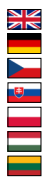

Full English manual can be downloaded from here:

Die Bedienungsanleitung in Deutsch können Sie von hier runterladen:

Český manuál ke stažení zde:

Slovenský manuál na stiahnutie tu:

Instrukcja obsługi w języku polskim do pobrania tutaj:

Használati útmutató:

Naudojimo instrukcija:

## **<http://lamax-electronics.com/x3-1/manuals>**

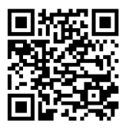

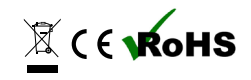

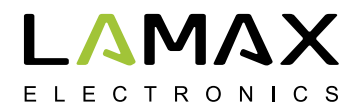

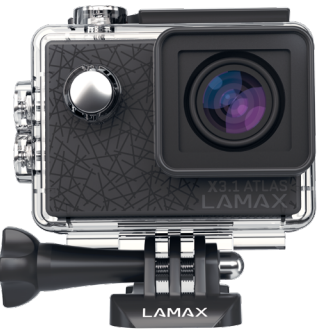

# **LAMAX X3.1 Atlas**

**Wasserdicht bis 30 m 2,7K native Videoaufnahmebei 30 fps Fotos mit einer Auflösung von 16 Mpix WLAN**

## **Sicherheitsmaßnahmen**

- 1. Setzen Sie die Kamera keinen Schlägen aus, lassen Sie sie nicht auf den Boden fallen und schützen Sie sie vor weiteren mechanischen Beschädigungen.
- 2. Geben Sie die Kamera nicht in die Nähe von Objekten, die ein starkes Magnetfeld erzeugen, wie z.B. Magneten oder Elektromotoren. Geben Sie die Kamera auch nicht in die Nähe von Objekten, die starke Radiowellen aussenden, wie z.B. Antennen. Starke Magnetfelder oder Radiowellen können eine Beschädigung der Kamera oder eine Beschädigung der gemachten Bild- und Tonaufnahmen verursachen.
- 3. Setzen Sie die Kamera keiner großen Hitze oder direkter Sonnenbestrahlung aus.
- 4. Verwenden Sie nur hochqualitative Micro SDHC und SDXC-Karten mit einem Geschwindigkeitsindex von mindestens Class 10 UHS-I U1. Mit langsameren Karten besteht die Gefahr, dass die Funktion der Kamera beeinträchtigt wird und es nicht möglich ist vollwertige Aufnahmen in allen Modi und Auflösungen zu machen.
- 5. Platzieren Sie die Micro SD-Karten nicht in der Nähe von Magnetfeldern oder Plätzen mit Entstehung starker statischer Elektrik. Sie verhindern dadurch einen Verlust gespeicherter Daten.
- 6. Sollte es während des Ladenws zu einer Überhitzung, Rauchentwicklung oder verdächtigen Gerüchen kommen, trennen Sie das Gerät sofort und unterbrechen Sie den Ladevorgang.
- 7. Bewahren Sie die Kamera während des Ladevorgangs außer Reichweite von Kindern auf. Das Ladekabel kann Verletzungen durch elektrischen Strom oder ein Ersticken des Kindes verursachen. Laden Sie nur unter ständiger Aufsicht.
- 8. Bewahren Sie die Kamera an einem kühlen, trockenen und staubfreien Ort auf.

## **Einleitung**

Wir danken Ihnen, dass Sie eine Action-Kamera LAMAX X3.1 Atlas gekauft haben. Sie haben damit einen widerstandsfähigen Helfer in jeder Situation gewonnen, der keine Angst vor Herausforderungen hat und Sie mit qualitativ hochwertigen Aufnahmen belohnt. Das Basispaket beinhaltet gleichzeitig ausreichendes Zubehör, damit die Kamera gleich nach dem Auspacken voll eingesetzt werden kann. Wir wünschen Ihnen viele schöne Erlebnisse, die dank der Action-Kamera LAMAX festgehalten werden.

# **Die Action-Kamera LAMAX X3.1 Atlas hat folgende Eigenschaften**

- **–** Sie beinhaltet ein integriertes 2" LCD-Display, durch das Sie immer den besten Winkel für die Aufnahmen wählen und Sie die gemachten Aufnahmen kontrollieren können.
- **–** Sie ist mit einer wasserdichten Hülle ausgestattet, die Tauchgänge bis zu 30 m Tiefe ermöglichen.
- **–** Sie nimmt qualitativ hochwertige Videos in den Modi 2,7K bis 30 fps, Full HD bis 60 fps und HD bis 120 fps auf.
- **–** Eine Linse mit Weitwinkel bis zu 160°.
- **–** Macht Fotos mit einer Auflösung bis zu 16 Mpix.
- **–** Die Wahlmöglichkeit, zwischen Videos und Fotos zu wechseln.
- **–** Die Möglichkeit, Aufnahmen zu machen in den Modi Foto Zeitraffer und auch Video Zeitraffer.
- **–** Die Auswahl, in welchem Modus fotografiert werden soll.
- **–** Die Möglichkeit, die Exposition einzustellen.
- **–** Eine Vielzahl an mitgeliefertem Zubehör, dank dessen Sie Videos aufnehmen können, Wann immer und Wo immer Sie wollen.
- **–** Unterstützung von Micro SDHC und Micro SDXC-Karten bis zu einer Kapazität von bis zu 64 GB. (empfohlene Karten U3)
- **–** Aufnahme in Zeitlupe
- **–** USB und HDMI Anschlüsse.
- **–** Integriertes WLAN zum Verbinden mit drahtlosen Geräten.
- **–** Die Verbindungsmöglichkeit mit der standardmäßig mitgelieferten Fernbedienung, mit dem die Kamera ausgestattet ist.
- **–** Intuitive Bedienung, einfaches Verbinden mit dem PC oder intelligenten Mobilgeräten.

# **Tasten und Kamerafunktionen**

- 1. Taste "An/Aus" diese Taste befindet sich neben der Linse und dient gleichzeitig zur "Modusänderung".
- 2. Taste "Auslöser" diese Taste befindet sich oben auf der Kamera und dient als Bestätigungstaste im Hauptmenü.
- 3. Taste "Hinauf" diese Taste dient gleichzeitig zum An- und Ausschalten des Wi-Fi.
- 4. Taste "Hinunter"

# **Packungsinhalt**

- **–** Action-Kamera LAMAX X3.1 Atlas
- **–** Zubehör inklusive Wasserdichte Hülle
- **–** USB-Kabel
- **–** Bedienungsanleitung
- **–** Sicherheitshinweise

## **Verwendung der Action-Kamera LAMAX X3.1 Atlas**

#### **1. Einlegen der Micro SDHC-Karten**

Micro SDHC bzw. SDXC (empfohlene Karten U3) Karte können Sie am Slot für die Micro SD-Karte einlegen und herausnehmen, wenn die Kamera ausgeschalten und nicht mit dem PC verbunden ist.

Anmerkung: Verwenden Sie nur Marken-Micro SDHC bzw. SDXC-Karten. Karten, die nicht von Markenherstellern sind, garantieren kein richtiges Verhalten des Datenspeichers.

#### **2. Installation des Akkus**

a) Drücken Sie die Batterieverriegelung und öffnen Sie das Batteriefach.

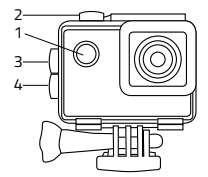

- b) Legen Sie den Akku mit den Steckern nach vorne so in die Öffnung, damit die Polarisierungen auf der richtigen Seite sind.
- c) Batteriedeckel anlegen und verriegeln.

## **3. Akku laden**

- a) Die Kamera können Sie sowohl über PC-Verbindung als auch mithilfe eines Netzadapters laden.
- b) Im Auto können Sie die Kamera mithilfe eines Adapters für den Zigarettenanzünder laden.
- c) Während des Ladevorganges können Sie Videoaufnahmen machen oder fotografieren (geht nicht im Falle eines Ladens durch einen PC).
- d) Die Kamera können Sie auch im ausgeschalteten Zustand laden.

Hinweis: Laden Sie unter ständiger Überwachung. Sollte es während des Ladens zu einer Überhitzung des Gerätes, Rauchentwicklung oder verdächtigen Gerüchen kommen, trennen Sie das Gerät sofort und unterbrechen Sie das Laden.

## **4. An- und Ausschalten der Kamera**

- a) Die Kamera schalten Sie durch Drücken und Halten der Taste "An/Aus" für 2 Sekunden an.
- b) Die Kamera schalten Sie durch Drücken und Halten der Taste "An/Aus" für 2 Sekunden aus.

## **5. Umschalten der Modi und Bewegung im Menü**

Durch schrittweises kurzes Drücken der Taste "AN/AUS" können Sie zwischen den Modi-Videoaufnahme / Fotoapparat / Aufnahme in Zeitlupe / Galerie / Einstellung umschalten.

#### **6. Videoaufnahmen machen**

Schalten Sie die Kamera in den Modus "Videoaufnahme" mit der Taste "An/Aus" um. Dass Sie im Modus Videoaufnahme sind, erkennen Sie an dem Kamerasymbol in der linken oberen Ecke. Zum Beginnen der Aufnahme drücken Sie die Taste "Auslöser". In der linken unteren Ecke erscheint eine Animation der Aufnahme und der Countdown über die Länge der Aufnahme. Zum Beenden der Aufnahme drücken Sie wieder die Taste "Auslöser". Einzelne Aufzeichnungen lassen sich während des Aufnehmens durch Drücken der Taste "An/ Aus" sperren. Bei aktivierter Funktion "Endlosschleife" kommt es dann niemals zu ihrem Löschen.

#### **7. Modus Fotoapparat**

Schalten Sie die Kamera in den Modus "Fotoapparat" mit der Taste "An/Aus" um. Dass Sie im Modus Fotoapparat sind, erkennen Sie an dem Fotoapparat Symbol in der linken oberen Ecke. Zum Fotografieren drücken Sie die Taste "Auslöser" und es wird mit dem Ton eines Verschlusses begleitet und der Bildschirm blinkt kurz.

## **Einstellungsmöglichkeiten der Action-Kamera LAMAX X3.1 Atlas**

Zu den Einstellungen kommt man durch mehrmaliges Drückender Taste "An/Aus". Die Wahl der einzelnen Einstellungen öffnet man durch Drücken der Taste "Auslöser". Zwischen den einzelnen Auswahlen bewegt man sich mithilfe der Taste "Hinauf" und "Hinunter". Zur Auswahlbestätigung dient die Taste "Auslöser", zum Verlassen der Auswahl dann die Taste "An/Aus.".

Dieses Menü ist in 5 Sektionen unterteilt. Die erste Sektion dient zur Einstellung der Parameter und Modi der Videos. Die zweite Sektion ist zur Einstellung der Parameter und Modi der Fotos. Die dritte und vierte Sektion ist für Bildeinstellungen und andere Einstellungen. Die fünfte Sektion ist zum Verlassen des Menüs.

#### **1. Videoeinstellungen**

- **– Videoauflösung**  ändert die Auflösung der Videoaufnahmen. Die 4K (interpoliert) Auflösung eignet sich am besten für Zeitrafferaufnahmen.
- **– Aufnahme in Zeitlupe**  Wenn aktiviert, nimmt die Kamera je nach Einstellung langsamer auf als in Echtzeit.
- **– Zeitraffer Videoaufnahme**  bei Aktivierung dieser Auswahl macht die Kamera Bilder im eingestellten Zeitintervall und ermöglicht attraktive Zeitrafferaufnahmen.
- **– Loop Aufnahme** mit der Aktivierung dieser Auswahl wird die Aufnahme in eingestellte Zeitabschnitte geteilt. Nach vollständigem Füllen der Karten kommt es nach und nach zu einem Überspielen der ältesten Aufnahmeabschnitte durch die Neuesten.
- **– Tonaufnahme** erlaubt Ihnen Videos mit oder ohne Ton aufzunehmen.

## **2. Fotoeinstellungen**

- **– Fotoauflösung** ändert die Auflösung der gemachten Fotos.
- **– Timer** bei Aktivierung wird die Zeit zwischen dem Drücken der Taste "Timer" und dem Fotografieren im Fotomodus verlängert.
- **– Zeitraffer Fotoaufnahme** wenn aktiviert, nimmt die Kamera in vordefinierten Intervallen Fotos auf.
- **– Serienfoto** bei Aktivierung macht die Kamera nach einem Drücken der Taste "Auslöser" kurz hintereinander die gewünschte Anzahl an Fotos.

## **3. Bildeinstellungen**

- **– Bildrotation** ermöglicht ein um 180Grad gedrehtes Bild der Kamera.
- **– WiFi** Schaltet WiFi ein / aus. Das Symbol WLAN Netz in der rechten oberen Ecke bei eingeschalteter Kamera erscheint.
- **– LED Meldeleuchte** aktiviert / deaktiviert das LED Anzeigelicht.
- **– Zeit Wasserzeichen** diese Möglichkeit schaltet die Anzeige von Datum bzw. Zeit in dem daraus resultierenden Video ein.
- **– Belichtung** von diesen Einstellungen hängt ab, wie die Kamera die Belichtung ausrechnet. Die Belichtungszeit kann von -3 bis 3 eingestellt werden.
- **– Weißabgleich** Man wählt diesen Modus zum Ausgleichen der weißen Farbe beim Fotografieren / Video aufnehmen abhängig vom Umgebungslicht.
- **– Netzwerkfrequenz** ermöglicht die Frequenz zu wählen im Einklang mit dem Frequenzraster (auf dem europäischen
- **– Auto-Bildschirmschoner** nach Aktivierung von automatischen Display aus schaltet das Display nach gewählter Zeit der inaktiven Dauer bzw. gemachter Videos aus.
- **– Automatische Abschaltung**  nach Aktivierung schaltet die Kamera nach gewählter Zeit der inaktiven Dauer automatisch aus.

#### **4. Andere Einstellungen**

- **– Datum/Uhrzeit** Einstellung des Datums und der Zeit auf der Kamera.
- **– Sprache** man kann die Sprache des Kameramenüs einstellen.
- **– Format** ermöglicht ein Formatieren der eingelegten Karte. Hinweis: Beim Formatieren werden alle auf der Karte gespeicherten Daten gelöscht.
- **– Werkseinstellungen wiederherstellen** erneuert die Grundeinstellungen der Kamera.
- **– Firmware-Informationen** zeigt die aktuelle Version der Firmware auf der Kamera an.

## **Parameter der Actionkamera LAMAX**

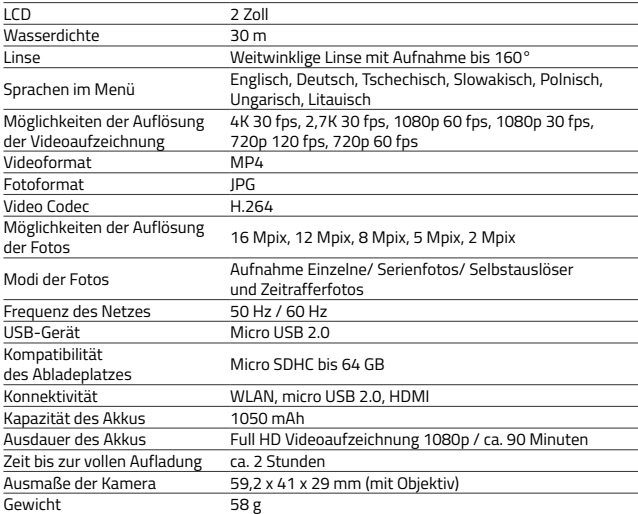

## **WLAN Applikation und das Verbinden der Kamera und des Handys**

Die Kamera X3.1 Atlas kann mithilfe der Applikation bedient werden, die man kostenlos für intelligente Geräte mit dem OS Android und iOS downloaden kann (in den handelsüblichen App-stores von Google Play und Appstore).

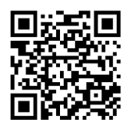

[http://lamax-electronics.com/en/](http://lamax-electronics.com/en/x3-1-app-app-store) [x3-1-app-app-store](http://lamax-electronics.com/en/x3-1-app-app-store)

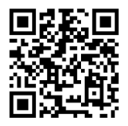

iOS Android [http://lamax-electronics.com/en/](http://lamax-electronics.com/en/x3-1-app-google-play) [x3-1-app-google-play](http://lamax-electronics.com/en/x3-1-app-google-play)

**Hinweis: Die Applikation kann eventuell bei Verkaufsbeginn noch nicht voll funktionsfähig zur Verfügung stehen. Für eventuelle Komplikationen entschuldigen wir uns.**

#### **Vorgehensweise beim Verbinden**

- 1. Schalten Sie das WLAN der Kamera ein durch Drücken der "hoch" Taste im Video oder Fotomodus. Dies wird durch ein Symbol auf dem Display angezeigt.
- 2. Schalten sie das WLAN auf Ihrem Handy oder Tablet ein und wählen Sie das Netzwerk X3.1 Atlas (sofern Sie nicht den Namen des Netzwerks geändert haben). Um sich mit dem Netzwerk zu verbinden, verwenden Sie das voreingestellte Passwort "1234567890" ohne Leerzeichen (sofern Sie nicht das Passwort vorher selbst verändert haben).
- 3. Bei erfolgreicher Verbindung, starten Sie die Applikation. Nun können Sie die Kamera via Ihrem Handy oder Ihrem Tablet direkt bedienen.

## **Fernbedienung**

Die Kamera kann mithilfe der Fernbedienung, die Bestandteil der Basisverpackung ist, bedient werden.

## **Sicherheit bei der Verwendung des Geräts**

- 1. Lesen Sie die angeschlossenen Sicherheitshinweise sorgfältig durch.
- 2. Druckfehler vorbehalten.

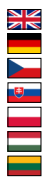

Full English manual can be downloaded from here:

Die Bedienungsanleitung in Deutsch können Sie von hier runterladen:

Český manuál ke stažení zde:

Slovenský manuál na stiahnutie tu:

Instrukcja obsługi w języku polskim do pobrania tutaj:

Használati útmutató:

Naudojimo instrukcija:

## **<http://lamax-electronics.com/x3-1/manuals>**

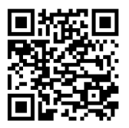

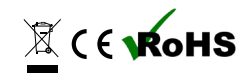

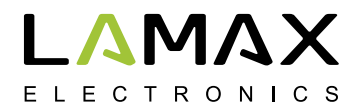

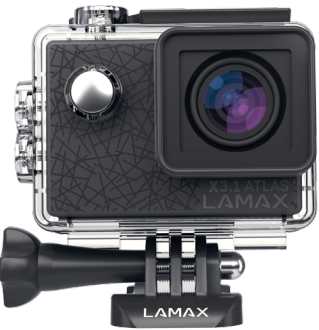

# **LAMAX X3.1 Atlas**

**Vodotěsná do 30 m Nativní 2,7K videozáznam při 30 fps Fotografie v rozlišení 16 Mpix WiFi**

# **Bezpečnostní opatření**

- 1. Kameru nevystavujte nárazům, zabraňte pádu na zem a dalším možnostem vzniku mechanického poškození.
- 2. Kameru nedávejte do blízkosti objektů vytvářejících silné magnetické pole, jako například magnety nebo elektromotory. Kameru také nedávejte do blízkosti objektů vysílajících silné rádiové vlny, jako například antény. Silné magnetické pole, nebo rádiové vlny mohou způsobit poškození kamery, nebo poškození pořízených obrazových a zvukových záznamů.
- 3. Nevystavujte kameru působení vysokých teplot a přímého slunečního záření.
- 4. Používejte pouze vysoce kvalitní Micro SDHC/SDXC karty s rychlostním indexem Class 10. S pomalejší kartou hrozí, že bude omezena funkčnost kamery a nebude možné natáčet ve všech módech a rozlišeních.
- 5. Neumísťujte Micro karty do blízkosti magnetického pole, nebo do míst vzniku silné statické elektřiny. Zabráníte tím ztrátě uložených dat.
- 6. V případě, že dojde při nabíjení k přehřátí zařízení, tvoření kouře, nebo podezřelého zápachu, zařízení ihned odpojte a přerušte nabíjení.
- 7. Během nabíjení kameru uchovávejte mimo dosah dětí. Napájecí kabel by mohl způsobit úraz elektrickým proudem nebo dušení dítěte.
- 8. Kameru uchovávejte na chladném, suchém a bezprašném místě.

# **Úvod**

Děkujeme vám, že jste si zakoupili akční kameru LAMAX X3.1 Atlas. Získali jste tak odolného pomocníka do každé situace, který se nezalekne žádné výzvy a odmění Vás kvalitním záznamem. Základní balení zároveň obsahuje dostatek příslušenství, aby mohla být kamera plnohodnotně využívána ihned po rozbalení. Přejeme Vám mnoho úžasných zážitků uchovaných díky akční kameře LAMAX.

# **Akční kamera LAMAX X3.1 Atlas má tyto vlastnosti**

- **–** Obsahuje integrovaný 2" LCD displej, díky kterému vždy zvolíte ten nejlepší úhel pro natáčení a budete moci kontrolovat pořízený materiál.
- **–** Je vybavena voděvzdorným pouzdrem, které umožňuje ponor až do hloubky 30 m. Potápění i vodní sporty tak volají.
- **–** Natáčí kvalitní video v režimech 2,7K 30 fps, Full HD 60 fps a HD až 120 fps.
- **–** Čočka s širokým úhlem záběru až 160°.
- **–** Pořizuje fotografie v rozlišení až 16 Mpix.
- **–** Možnost volby rozlišení videa i fotografie.
- **–** Možnost pořizovat záznamy v režimu video a foto time-lapse.
- **–** Výběr režimů pořizování fotografií jednotlivé, série fotografií a samospoušť, časosběrné foto.
- **–** Slow motion video.
- **–** Možnost nastavit expozici.
- **–** Velké množství dodávaného příslušenství, díky kterému budete moci nahrávat videa kdykoliv a kdekoliv.
- **–** Podpora Micro SDHC a Micro SDXC karet do velikosti až 64 GB. (doporučeny karty U3)
- **–** USB a HDM I konektivita.
- **–** Integrované WiFi pro propojení s mobilním zařízeními.
- **–** Intuitivní používání, snadné propojení s PC, nebo chytrým mobilním zařízením.

# **Tlačítka a funkce kamery**

- 1. Tlačítko "Zap./Vyp." toto tlačítko se nachází vedle čočky a slouží zároveň jako "Změna módu".
- 2. Tlačítko "Spoušť" toto tlačítko se nachází na vrchu kamery a slouží zároveň k potvrzení vybrané položky v menu.
- 3. Tlačítko "Nahoru" toto tlačítko slouží zároveň k zapínání a vypínání WiFi.
- 4. Tlačítko Dolu"

# **Obsah balení**

- **–** Akční kamera LAMAX X3.1 Atlas
- **–** Příslušenství vč. vodotěsného pouzdra
- **–** Nabíjecí kabel
- **–** Manuál
- **–** Bezpečnostní upozornění

# **Používání akční kamery LAMAX X3.1 Atlas**

## **1. Vložení Micro karty**

Micro SDHC či SDXC (doporučeny karty s typovým označením U3) kartu můžete vložit a vyjmout ze slotu pro Micro SD kartu, když je kamera vypnutá a není připojená k počítači. Poznámka: Používejte pouze značkové Micro SDHC či SDXC karty. Karty neznačkových výrobců nezaručují správné chování datového úložiště.

#### **2. Instalace baterie**

- a) Zatlačte na zámek baterie a odejměte kryt baterie.
- b) Baterii vložte do otvoru konektory napřed tak, aby byly na správné straně.
- c) Přiložte kryt baterie a zajistěte ho.

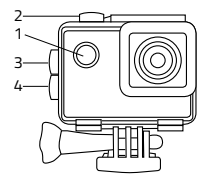

# **3. Nabíjení**

a) Kameru můžete nabíjet jak připojením k počítači, tak pomocí síťového adaptéru.

- b) V automobilu můžete kameru nabíjet pomocí adaptéru do zapalovače.
- c) V průběhu nabíjení můžete pořizovat videozáznamy nebo fotografovat (nelze v případě nabíjení prostřednictvím PC).
- d) Kameru můžete nabíjet také vypnutou.

Upozornění: Nabíjejte pod neustálým dohledem. V případě, že dojde při nabíjení k přehřátí zařízení, tvoření kouře, nebo podezřelého zápachu, zařízení ihned odpojte a přerušte nabíjení.

# **4. Zapnutí a vypnutí kamery**

a) Kameru zapnete stisknutím a podržením tlačítka "Zap./Vyp." po dobu 2 sekund.

b) Kameru vypnete stisknutím a podržením tlačítka "Zap./Vyp." po dobu 2 sekund.

# **5. Přepínání režimů a pohyb v menu**

Postupným krátkým stlačením tlačítka "Zap./Vyp." můžete přepínat mezi režimy videozáznam / fotoaparát / slow motion / galerie / nastavení.

# **6. Nahrávání videozáznamu**

Přepněte kameru do režimu "videozáznam" tlačítkem "Zap./Vyp." Že jste v režimu videozáznamu poznáte podle ikonky kamery v levém horním rohu. K zahájení záznamu stiskněte tlačítko "Spoušť". V levém dolním rohu se zobrazí animace nahrávání a započne odpočet doby záznamu. Pro ukončení natáčení stiskněte opět tlačítko "Spoušť".

# **7. Režim fotoaparátu**

Přepněte kameru do režimu "fotoaparát" tlačítkem "Zap./Vyp." Že jste v režimu fotoaparátu poznáte podle ikonky fotoaparátu v levém horním rohu. K pořízení fotografie dojde pomocí zmáčknutí tlačítka "Spoušť", což je doprovázeno zvukem závěrky a probliknutím obrazovky.

# **Možnosti nastavení akční kamery LAMAX X3.1 Atlas**

Do položky nastavení se lze dostat pomocí několikerého zmáčknutí tlačítka "Zap./Vvp." Volby jednotlivých nastavení lze otevřít stisknutím tlačítka "Spoušť". Mezi jednotlivými volbami se lze pohybovat pomocí tlačítek "Nahoru" a "Dolů". K potvrzení volby slouží tlačítko "Spoušť", k opuštění volby pak tlačítko "Zap./Vyp."

Menu je rozděleno na 5 karet. První karta slouží k nastavení parametrů a režimů videozáznamu. Druhá karta slouží k nastavení parametrů a režimů pořizování fotografií. Třetí a čtvrtá karta nabízejí nastavení obrazu a další nastavení přístroje. Pátá karta slouží na východ z menu.

## **1. Nastavení videozáznamu**

- **– Rozlišení videa** změna rozlišení nahrávaného videa. Rozlišení nahrávání videa lze volit v rozmezí 4K až HD. Rozlišení 4K 30 fps je interpolované a vhodné především pro vytváření video time-lapse.
- **– Slow motion** při aktivaci této volby snímá kamera video oproti skutečnosti pomaleji podle zvoleného nastavení.
- **– Časosběrné video** při aktivování této volby pořizuje kamera snímky v nastaveném časovém intervalu a umožňuje vytvořit atraktivní zrychlené záběry.
- **– Cyklické natáčení** aktivací této volby bude záznam dělen na v nastavení zvolené časové úseky. Po plném zaplnění karty dojde postupně k přehrávání nejstarších úseků záznamu za nejnovější.
- **– Nahrávání zvuku** volba nahrávání videa se zvukem nebo bez zvuku.

# **2. Nastavení fotoaparátu**

**– Rozlišení foto** – mění rozlišení pořizovaných fotografií. Rozlišení fotografií lze volit od 2 Mpix do 16 Mpix.

- **– Samospoušť** při aktivaci prodlužuje čas mezi zmáčknutím tlačítka "Spoušť" a pořízením fotografie. Minimalizuje pohybovou neostrost způsobenou otřesem fotoaparátu při stisknutí spouště při klasickém focení.
- **– Časosběrné foto** při aktivování této volby pořizuje kamera snímky v nastaveném časovém intervalu.
- **– Sériové foto**  při aktivaci kamera v krátkém sledu pořídí po jediném zmáčknutí tlačítka "Spoušť" požadovaný počet fotografií.

## **3. Nastavení obrazu**

- **– Orientace obrazu** umožňuje převrátit obraz kamery o 180°.
- **– WiFi** zapíná / vypíná WiFi, při připojení svítí ikona WiFi sítě v pravém horním rohu.
- **– LED kontrolka** zapnutí / vypnutí kontrolní LED diody.
- **– Datum v obraze** tato možnost zapíná zobrazování data a času ve výsledném videu nebo fotce.
- **– Expozice** umožňuje upravit expozici dle potřeby. Nastavení expozice záznamu v rozmezí -3 až 3.
- **– Vyvážení bílé** lze zvolit režim vyvážení bílé barvy při fotografování / natáčení videa v závislosti na okolním osvětlení.
- **– Frekvence sítě** umožňuje vybrat frekvenci v souladu s frekvencí rozvodné sítě (na Evropském kontinentu je veden v síti proud o frekvenci 50 Hz, v Americe a části Asie je to pak 60 Hz).
- **– Vypnutí LCD** po aktivaci automaticky vypíná displej po zvolené době během nečinnosti či pořizování videa.
- **– Automatické vypnutí** po aktivaci automaticky vypíná zařízení po zvolené době během nečinnosti.

# **4. Další nastavení**

- **– Datum a čas** nastavení data a času přístroje.
- **– Jazyk** lze změnit jazyk, v jakém je menu kamery.
- **– Formátovat** umožňuje zformátovat vloženou kartu. Upozornění: Při formátování přijdete o všechny data na vložené kartě.
- **– Tovární nastavení** obnovuje základní nastavení kamery.
- **– Firmware** zobrazí aktuální verzi softwaru nahraného v kameře.

# **Parametry akční kamery LAMAX X3.1 Atlas**

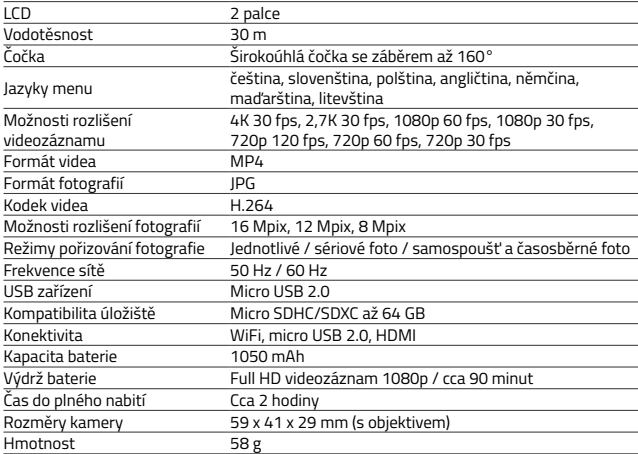

Poznámka: Specifikace se může změnit výměnou některé části kamery, nebo aktualizací softwaru zařízení.

# **WiFi aplikace a propojení kamery a telefonu**

Kameru LAMAX X3.1 Atlas lze ovládat pomocí aplikace, kterou lze bezplatně stáhnout pro chytrá zařízení s operačními systémy Android a iOS (v nativních obchodech Google Play a Appstore).

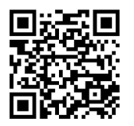

[http://lamax-electronics.com/en/](http://lamax-electronics.com/en/x3-1-app-app-store) [x3-1-app-app-store](http://lamax-electronics.com/en/x3-1-app-app-store)

iOS Android [http://lamax-electronics.com/en/](http://lamax-electronics.com/en/x3-1-app-google-play) [x3-1-app-google-play](http://lamax-electronics.com/en/x3-1-app-google-play)

**Upozornění: Aplikace nemusí být při zahájení prodeje k dispozici. Za případné komplikace se omlouváme.**

# **Postup pro připojení**

- 1. Zapněte WiFi v nastaveních kamery nebo stisknutím tlačítka "Nahoru" při nahrávání videozáznamu nebo pořizování fotografií. Na displeji kamery by se měla objevit ikona WiFi a informace o jménu a hesle WiFi kamery.
- 2. Na telefonu si zapněte WiFi přičemž byste měli vidět síť X3.1 Atlas. K síti se připojte a zadejte heslo "1234567890" bez uvozovek (Jméno a heslo jsou platné v případě, že jste je již v nastaveních nezměnili na jiné).
- 3. Po úspěšném připojení můžete spustit aplikaci a ovládat kameru na dálku pomocí svého chytrého zařízení.

# **Dálkové ovládání**

Kameru lze ovládat pomocí dálkového ovladače, který je součástí základního balení.

# **Bezpečnost při práci se zařízením**

- 1. Pozorně si přečtěte přibalené bezpečnostní instrukce.
- 2. Tiskové chyby vyhrazeny.

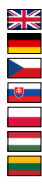

Full English manual can be downloaded from here:

Die Bedienungsanleitung in Deutsch können Sie von hier runterladen:

Český manuál ke stažení zde:

Slovenský manuál na stiahnutie tu:

Instrukcja obsługi w języku polskim do pobrania tutaj:

Használati útmutató:

Naudojimo instrukcija:

## **<http://lamax-electronics.com/x3-1/manuals>**

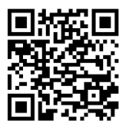

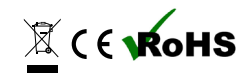
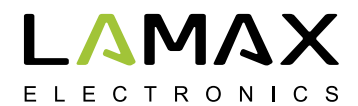

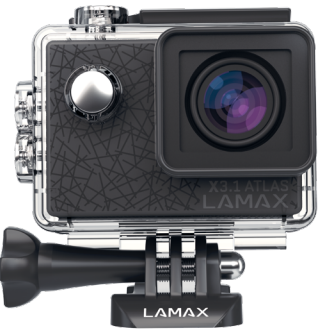

# **LAMAX X3.1 Atlas**

**Vodotesná do 30 m 2,7K videozáznam pri 30 fps Fotografie v rozlíšení 16 Mpix WiFi**

# **Bezpečnostné opatrenia**

- 1. Kameru nevystavujte nárazom, zabráňte pádu na zem a ďalším možnostiam vzniku mechanického poškodenia.
- 2. Kameru nedávajte do blízkosti objektov vytvárajúcich silné magnetické pole, ako napríklad magnety alebo elektromotory. Kameru tiež nedávajte do blízkosti objektov vysielajúcich silné rádiové vlny, ako napríklad antény. Silné magnetické pole alebo rádiové vlny môžu spôsobiť poškodenie kamery alebo poškodenie nasnímaných obrazových a zvukových záznamov.
- 3. Nevystavujte kameru pôsobeniu vysokých teplôt a priameho slnečného žiarenia.
- 4. Používajte len vysoko kvalitné Micro SDHC a SDXC karty s rýchlostným indexom minimálne Class 10 UHS-I U1. S pomalšou kartou hrozí, že bude obmedzená funkčnosť kamery a nebude možné plnohodnotne natáčať vo všetkých módoch a rozlíšeniach.
- 5. Neumiestňujte Micro SD karty do blízkosti magnetického poľa alebo do miest vzniku silnej statickej elektriny. Zabránite tým strate uložených dát.
- 6. V prípade, že dôjde pri nabíjaní k prehriatiu zariadenia, k tvoreniu dymu alebo podozrivého zápachu, zariadenie ihneď odpojte a prerušte nabíjanie.
- 7. Počas nabíjania kameru uchovávajte mimo dosah detí. Napájací kábel by mohol spôsobiť úraz elektrickým prúdom alebo udusenie dieťaťa. Nabíjajte pod neustálym dohľadom.
- 8. Kameru uchovávajte na chladnom, suchom a bezprašnom mieste.

# **Úvod**

Ďakujeme Vám, že ste si zakúpili akčnú kameru LAMAX X3.1 Atlas. Získali ste tak odolného pomocníka do každej situácie, ktorý sa nezľakne žiadnej výzvy a odmení Vás kvalitným záznamom. Základné balenie zároveň obsahuje dostatok príslušenstva, aby mohla byť kamera plnohodnotne využívaná ihneď po rozbalení. Prajeme Vám veľa úžasných zážitkov uchovaných vďaka akčnej kamere LAMAX.

# **Akčná kamera LAMAX X3.1 Atlas má tieto vlastnosti**

- **–** Obsahuje integrovaný 2" LCD displej, vďaka ktorému vždy zvolíte ten najlepší uhol pre natáčanie a budete môcť kontrolovať vytvorený materiál.
- **–** Je vybavená vodeodolným puzdrom, ktoré umožňuje ponor až do hĺbky 30 m. Potápanie aj vodné športy tak už volajú.
- **–** Natáča kvalitné video v režimoch 2,7K 30 fps, Full HD 60 fps a HD až 120 fps.
- **–** Šošovka so širokým uhlom záberu až 160°.
- **–** Vyhotovuje fotografie v rozlíšení až 16 Mpix.
- **–** Možnosť voľby rozlíšenia videa i fotografie.
- **–** Slow motion videa.
- **–** Možnosť vytvárať záznamy v režime video time-lapse.
- **–** Výber režimov vyhotovenia fotografií jednotlivé, série fotografií a samospúšť, časozberné foto
- **–** Možnosť nastaviť expozíciu videa.
- **–** Veľké množstvo dodávaného príslušenstva, vďaka ktorému budete môcť nahrávať videá kedykoľvek a kdekoľvek.
- **–** Podpora Micro SDHC a Micro SDXC kariet do veľkosti až 64 GB. (Odporúčame karty U3)
- **–** USB a HDMI konektivita.
- **–** Integrovaná WiFi pre prepojenie s bezdrôtovými zariadeniami.
- **–** Intuitívne používanie, jednoduché prepojenie s PC alebo s vhodným mobilným zariadením.

# **Tlačidlá a funkcie kamery**

- 1. Tlačidlo "Zap./Vyp." toto tlačidlo sa nachádza vedľa šošovky a slúži zároveň ako "Zmena módu".
- 2. Tlačidlo "Spúšť" toto tlačidlo sa nachádza na vrchu kamery a slúži aj pre potvrdenie vybranej položky v menu.
- 3. Tlačidlo "Hore" toto tlačidlo zároveň slúži k zapínaniu a vypínaniu WiFi.
- 4. Tlačidlo "Dolu"

### **Obsah balenia**

- **–** Akčná kamera LAMAX X3.1 Atlas
- **–** Príslušenstvo obsahuje aj vodotesné puzdro
- **–** USB kábel
- **–** Manuál
- **–** Bezpečnostné upozornenia

## **Používanie akčnej kamery LAMAX X3.1 Atlas**

### **1. Vloženie Micro karty**

Micro SDHC či SDXC (odporúčame karty "U3") kartu môžete vložiť a vybrať zo slotu pre micro SD kartu, keď je kamera vypnutá a nie je pripojená k počítaču.

Poznámka: Používajte iba značkové Micro SDHC či SDXC karty. Karty neznačkových výrobcov nezaručujú správne správanie dátového úložiska.

## **2. Inštalácia batérie**

- a) Zatlačte na zámok batérie a odnímte kryt batérie.
- b) Batériu vložte do otvoru konektormi napred tak, aby boli na správnej strane.
- c) Priložte kryt batérie a zaistite ho zámkom.

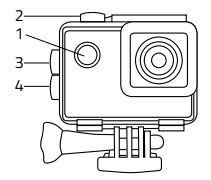

# **3. Nabíjanie**

a) Kameru môžete nabíjať ako pripojením k počítaču, tak pomocou sieťového adaptéra.

- b) V automobile môžete kameru nabíjať pomocou adaptéra do zapaľovača.
- c) V priebehu nabíjania môžete vytvárať videozáznamy alebo fotografovať (nie je možné v prípade nabíjania prostredníctvom PC).

d) Kameru môžete nabíjať tiež vypnutú.

Upozornenie: Nabíjajte pod neustálym dohľadom. V prípade, že dôjde pri nabíjaní k prehriatiu zariadenia, k tvoreniu dymu alebo podozrivého zápachu, zariadenie ihneď odpojte a prerušte nabíjanie.

#### **4. Zapnutie a vypnutie kamery**

a) Kameru zapnete stlačením a podržaním tlačidla "Zap./Vyp." po dobu 2 sekúnd.

b) Kameru vypnete stlačením a podržaním tlačidla "Zap./Vyp." po dobu 2 sekúnd.

### **5. Prepínanie režimov a pohyb v menu**

Postupným krátkym stlačením tlačidla "Zap./Vyp.". Môžete prepínať medzi režimami videozáznam / fotoaparát / slow motion / galéria / nastavenie.

### **6. Nahrávanie videozáznamu**

Prepnite kameru do režimu "videozáznam" tlačidlom "Zap./Vyp.". To, že ste v režime videozáznamu poznáte podľa ikonky kamery v ľavom hornom rohu. Na začatie nahrávania stlačte tlačidlo "Spúšt". V ľavom dolnom rohu sa zobrazí animácia nahrávania a začne odpočet doby záznamu. Pre ukončenie natáčania stlačte opäť tlačidlo "Spúšť".

## **7. Režim fotoaparátu**

Prepnite kameru do režimu "fotoaparát" tlačidlom "Zap./Vyp.". To, že ste v režime fotoaparátu, poznáte podľa ikonky fotoaparátu v ľavom hornom rohu. K zhotoveniu fotografie dôjde pomocou stlačenia tlačidla "Spúšť", čo je sprevádzané zvukom uzávierky a prebliknutím obrazovky.

# **Možnosti nastavenia akčnej kamery LAMAX X3.1 Atlas**

Do položky nastavenia sa dá dostať pomocou viacnásobného stlačenia tlačidla "Zap./Vyp.". Voľby jednotlivých nastavení je možné otvoriť stlačením tlačidla "Spúšť". Medzi jednotlivými voľbami sa dá pohybovať pomocou tlačidiel "Hore" a "Dole". K potvrdeniu voľby slúži tlačidlo "Spúšť", na opustenie voľby potom tlačidlo "Zap./Vyp.".

Menu je rozdelené na 5 kariet. Prvá karta slúži k nastaveniu parametrov a režimov videozáznamu. Druhá karta slúži k nastaveniu parametrov a režimov vyhotovenia fotografií. Tretia a štvrtá karta ponúkajú nastavenia obrazu a ďalšie nastavenia prístroja. Piata karta slúži na východ z menu.

#### **1. Nastavenia videozáznamu**

- **– Rozlíšenie videa** zmena rozlíšenia nahrávaného videa. Rozlíšenie 4K 30 fps je interpolované a vhodné predovšetkým na vytváranie video time-lapse.
- **– Slow motion** pri aktivovaní tejto voľby sníma kamera video oproti skutočnosti pomalšie podľa zvoleného nastavenia.
- **– Časozberné video** pri aktivovaní tejto voľby sníma kamera zábery v nastavenom časovom intervale a umožňuje vytvoriť atraktívne zrýchlené zábery.
- **– Cyklické natáčanie** aktiváciou tejto voľby bude záznam delený na časové úseky zvolené v nastavení. Po zaplnení karty sa budú postupne prehrávať najstaršie úseky záznamu novšími.
- **– Nahrávanie zvuku**  voľba nahrávania videa so zvukom alebo bez.

#### **2. Nastavenia fotoaparátu**

- **– Rozlíšenie foto** zmena rozlíšenia vyhotovených fotografií.
- **– Samospúšť** pri aktivovaní predlžuje čas medzi stlačením tlačidla "Spúšť" a vyhotovením fotografie. Minimalizuje sa tak pohybová neostrosť spôsobená otrasom fotoaparátu pri stlačení spúšte pri klasickom fotení.
- **– Časozberné foto** pri aktivovaní vytvára kamera fotografie automaticky v nastavenom časovom intervale.
- **– Sériové foto** umožňuje vytvoriť niekoľko fotografií za sekundu stlačením tlačidla Snúšť"

#### **3. Nastavenia obrazu**

- **– Orientácia obrazu**  umožňuje prevrátiť obraz kamery o 180°.
- **– WiFi** zapína / vypína WiFi, pri pripojení svieti ikona WiFi siete v pravom hornom rohu.
- **– LED kontrolka** zapnutie / vypnutie kontrolnej LED diódy.
- **– Dátum v obraze** táto možnosť zapína zobrazovanie dátumu a času v nahranom videu alebo fotke.
- **– Expozícia** umožňuje upraviť expozíciu podľa potreby. Nastavenie expozície záznamu v rozmedzí -3 až 3.
- **– Vyváženie bielej** umožňuje zvoliť režim vyváženia bielej farby pri fotografovaní / natáčaní videa v závislosti na okolitom osvetlení.
- **– Frekvencia siete** umožňuje vybrať frekvenciu v súlade s frekvenciou rozvodnej siete (na Európskom kontinente je vedený v sieti prúd s frekvenciou 50 Hz, v Amerike a časti Ázie je to potom 60 Hz).
- **– Vypnutie LCD**  po aktivácii automaticky vypína displej po zvolenej dobe počas nečinnosti či nahrávaní videa.
- **– Automatické vypnutie** po aktivácii automaticky vypína zariadenie po zvolenej dobe počas nečinnosti.

## **4. Ďalšie nastavenia**

- **– Dátum a čas**  nastavenie dátumu a času prístroja.
- **– Jazyk** možnosť zmeny jazyku, v ktorom je menu kamery.
- **– Formátovať** umožňuje naformátovať vloženú kartu. Upozornenie: Pri formátovaní prídete o všetky dáta na vloženej karte.
- **– Továrenské nastavenie** obnovuje základné nastavenie kamery.
- **– Firmware** zobrazí aktuálnu verziu softvéru nahraného v kamere.

## **Parametre akčnej kamery LAMAX X3.1 Atlas**

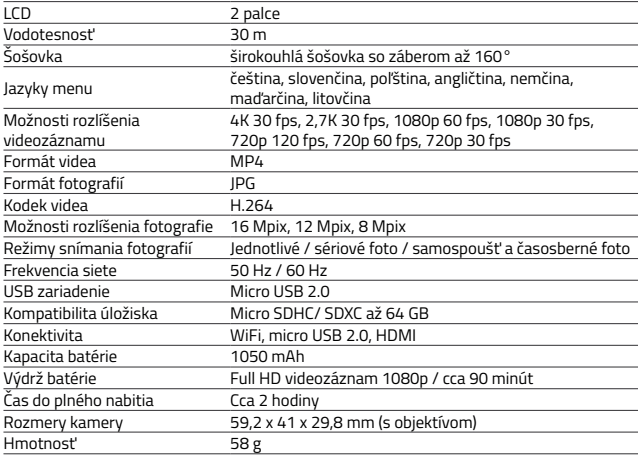

Poznámka: Špecifikácia sa môže zmeniť výmenou niektorej časti kamery alebo aktualizáciou softwaru zariadenia.

# **WiFi aplikácie na prepojenie kamery a telefónu**

Kameru X3.1 Atlas s možno ovládať pomocou aplikácie, ktorú je možné bezplatne stiahnuť pre smartfóny či iné zariadenia s operačnými systémami Android a iOS (v obchodoch Google Play a Appstore).

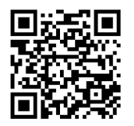

[http://lamax-electronics.com/en/](http://lamax-electronics.com/en/x3-1-app-app-store) [x3-1-app-app-store](http://lamax-electronics.com/en/x3-1-app-app-store)

iOS Android [http://lamax-electronics.com/en/](http://lamax-electronics.com/en/x3-1-app-google-play) [x3-1-app-google-play](http://lamax-electronics.com/en/x3-1-app-google-play)

#### **Upozornenie: Aplikácia nemusí byť pri zahájení predaja k dispozícii. Za prípadné komplikácie sa ospravedlňujeme.**

#### **Postup pre pripojenie**

- 1. Zapnite WiFi v nastaveniach kamery alebo stlačením tlačidla "Hore" pri nahrávaní videozáznamu alebo snímaní fotografií. Na displeji kamery by sa mala objaviť ikona WiFi a informácia o mene a hesle WiFi kamery.
- 2. Na telefóne si zapnite WiFi, pričom by ste mali vidieť sieť X3.1 Atlas. K sieti sa pripojte a zadajte heslo "1234567890" bez úvodzoviek. (Meno a heslo sú platné v prípade, že ešte neboli v nastaveniach zmenené za iné)
- 3. Po úspešnom pripojení môžete spustiť aplikáciu a ovládať kameru na diaľku pomocou svojho mobilného zariadenia.

### **Diaľkové ovládanie**

Kameru je možné ovládať pomocou diaľkového ovládača, ktorý je súčasťou základného balenia.

# **Bezpečnosť´ pri práci so zariadením**

- 1. Pozorne si prečítajte pribalené bezpečnostné inštrukcie.
- 2. Tlačové chyby vyhradené.

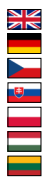

Full English manual can be downloaded from here:

Die Bedienungsanleitung in Deutsch können Sie von hier runterladen:

Český manuál ke stažení zde:

Slovenský manuál na stiahnutie tu:

Instrukcja obsługi w języku polskim do pobrania tutaj:

Használati útmutató:

Naudojimo instrukcija:

### **<http://lamax-electronics.com/x3-1/manuals>**

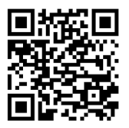

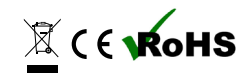

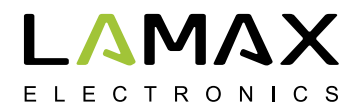

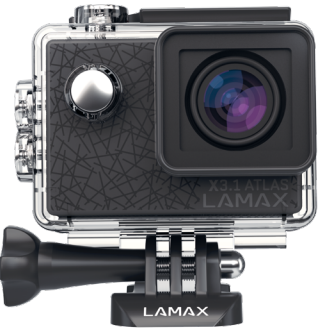

# **LAMAX X3.1 Atlas**

**Wodoszczelna do 30 m 2,7K wideo przy 30 fps Fotografie w rozdzielczości 16 Mpix WiFi**

# **Środki ostrożności**

- 1. Nie narażaj kamery na wstrząsy, chroń przed upadkiem oraz innymi możliwościami powstania mechanicznego uszkodzenia.
- 2. Kamery nie należy przechowywać w pobliżu obiektów wytwarzających silne pole magnetyczne, takich jak np. magnesy lub silnik elektryczny. Kamerę należy trzymać z dala od obiektów wysyłających silne fale radiowe, jak na przykład anterny. Silne pole magnetyczne lub fale radiowe mogą spowodować uszkodzenie kamery lub uszkodzenie zapisów obrazowych czy dźwiękowych.
- 3. Nie narażaj kamery na wpływ wysokich temperatur oraz bezpośredniego promieniowania słonecznego.
- 4. Wykorzystuj wyłącznie wysokiej jakości karty Micro SDHC/SDXC ze wskaźnikiem prędkości co najmniej Class 10. W przypadku kart o niższej prędkości może dojść do ograniczenia funkcjonalności kamery i nie będzie możliwe nagrywanie we wszystkich trybach oraz rozdzielczościach.
- 5. Nie umieszczaj karty Micro SD o pobliżu pola magnetycznego lub miejsc powstawania silnej elektryczności statycznej. Tym samym zapobiegniesz utracie zapisanych danych.
- 6. W razie gdyby podczas ładowania doszło do przegrzania urządzenia, powstawania kurzu lub podejrzanego zapachu, urządzenie należy natychmiast odłączyć od zasilania i zatrzymać proces ładowania.
- 7. Podczas ładowania kamerę przechowuj poza zasięgiem dzieci. Kabel zasilający może spowodować porażenie prądem elektrycznym lub uduszenie dziecka.
- 8. Kamerę przechowuj w chłodnym, suchym i wolnym od kurzu miejscu.

## **Wstęp**

Dziękujemy za zakup kamery sportowej LAMAX X3.1 Atlas. W ten sposób zyskałeś niezawodnego codziennego kompana, któremu niestraszne są żadne wyzwania i który ofiaruje Ci wysokiej jakości zapis. W zestawie podstawowym znajdziesz również wszystkie niezbędne akcesoria, dzięki czemu będziesz mógł w pełni korzystać z kamery natychmiast po rozpakowaniu. Życzymy Ci wielu niezwykłych momentów zarejestrowanych kamerą sportową LAMAX.

### **Kamera sportowa LAMAX X3.1 Atlas posiada następujące właściwości**

- **–** Zawiera wbudowany ekran LCD 2", dzięki któremu wybierzesz ten najbardziej odpowiedni do nagrywania kąt widzenia, a powstający materiał będziesz mieć zawsze pod kontrolą.
- **–** Jest wyposażona w wodoodporną obudowę, która umożliwia zanurzenie do głębokości 30 m. Nurkowanie i inne wodne sporty wzywają!
- **–** Nagrywa wysokiej jakości wideo w trybach 2,7K 30 fps, Full HD 60 fps i HD do 120 fps.
- **–** Obiektyw z szerokim kątem widzenia do 160°.
- **–** Wykonuje fotografie w rozdzielczości do 16 Mpix.
- **–** Slow motion wideo.
- **–** Możliwość wyboru rozdzielczości wideo i foto.
- **–** Możliwość tworzenia zapisu w trybie zdjęć poklatkowych i filmów poklatkowych.
- **–** Wybór trybu wykonywanych fotografii pojedyncze, seria zdjęć, samowyzwalacz i zdjęcia poklatkowych.
- **–** Możliwość ustawienia ekspozycji wideo.
- **–** Szeroki wachlarz akcesoriów w zestawie podstawowym, dzięki którym będziesz mógł nagrywać wideo kiedykolwiek i gdziekolwiek.
- **–** Obsługa kart Micro SDHC i Micro SDXC o pojemności do 64 GB (zalecane karty U3).
- **–** Możliwość połączenia USB oraz HDMI.
- **–** Wbudowane WiFi w celu połączenia z bezprzewodowymi urządzeniami.
- **–** Intuicyjna obsługa, łatwe połączenie z PC albo inteligentnym urządzeniem mobilnym.

# **Przyciski i funkcje kamery**

- 1. Przycisk "Wł./Wył." ten przycisk znajduje się obok obiektywu i pełni zarówno funkcję "Zmiany trybów".
- 2. Przycisk "Wyzwalacz" ten przycisk znajduje się na szczycie kamery i służy także do potwierdzenia wybranej pozycji w menu.
- 3. Przycisk "W góre" ten przycisk służy zarówno do włączania i wyłączania Wi-Fi.
- 4. Przycisk "W dół"

# **Zawartość zestawu**

- **–** Kamera sportowa
- **–** Akcesoria łącznie z wodoodporną obudową
- **–** Kabel ładujący
- **–** Instrukcja obsługi
- **–** Instrukcja bezpieczeństwa

## **Wykorzystywanie kamery sportowej LAMAX X3.1 Atlas**

#### **1. Wprowadzanie karty Micro**

Kartę Micro SDHC czy SDXC (zalecamy karty U3) możesz włożyć do lub wyjąć z wejścia na kartę Micro SD wtedy, kiedy kamera jest wyłączona i nie jest podłączona do komputera. Uwaga: Używaj markowych kart Micro SDHC lub SDXC. Karty producentów nieznanego pochodzenia nie stanowią gwarancji właściwego działania miejsca zapisu danych.

#### **2. Instalacja baterii**

- a) Przyciśnij zamknięcie baterii i wyciągnij klapkę baterii.
- b) Włóż baterię do otworu, kierując konektory do przodu tak, aby znajdowały się po właściwej stronie.

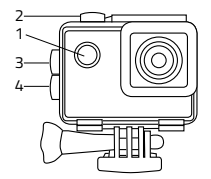

c) Włóż pokrywkę baterii i zabezpiecz ją zapadką.

#### **3. Ładowanie**

- a) Kamerę można ładować poprzez podłączenie do komputera lub za pomocą ładowarki sieciowej.
- b) W samochodzie możesz ładować kamerę za pomocą ładowarki do zapalniczki samochodowej.
- c) Podczas ładowania możesz wykonywać nagrania lub zdjęcia (nie jest to możliwe w przypadku ładowania za pośrednictwem komputera).
- d) Możliwe jest również ładowanie wyłączonej kamery.

Uwaga: Urządzenie powinno być ładowane pod nieustannym nadzorem. W razie gdyby doszło do przegrzania urządzenia, powstawania kurzu lub podejrzanego zapachu, urządzenie należy natychmiast odłączyć od źródła zasilania i zakończyć proces ładowania.

### **4. Włączanie i wyłączanie kamery**

- a) Kamerę możesz włączyć, wciskając i przytrzymując przycisk "WŁ./WYŁ." przez około 2 sekund.
- b) Kamerę możesz wyłączyć, wciskając i przytrzymując przycisk "WŁ./WYŁ." przez około 2 sekund.

### **5. Przełączanie trybów i poruszanie się w menu**

Wielokrotnie wciskając przycisk "WŁ./WYŁ." możesz przełączać się między trybami nagranie wideo / aparat foto / slow motion / galeria / ustawienia.

#### **6. Nagrywanie wideo**

Przełącz kamerę do trybu "nagranie wideo" za pomocą przycisku "WŁ./WYŁ.". O tym, że znajdujesz sie w trybie nagrywania wideo, poinformuje cię ikona kamery w lewym górnym rogu. Aby rozpocząć nagrywanie, wciśnij przycisk "WYZWALACZ". W lewym dolnym rogu wyświetli się animacja nagrywania i rozpocznie się odliczanie czasu nagrywania. Aby ukończyć nagrywanie, wciśnij ponownie przycisk "WYZWALACZ".

#### **7. Tryb aparatu fotograficznego**

Przełącz kamerę do trybu "nagrywanie wideo" za pomocą przycisku "WŁ./WYŁ.". O tym, że znajdujesz się w trybie aparatu fotograficznego poinformuje cię ikona aparatu fotograficznego w lewym górnym rogu. Do wykonania fotografii dojdzie w momencie wciśnięcia przycisku "WYZWALACZ", czemu towarzyszył będzie dźwięk przysłony oraz mignięcie ekranu.

### **Możliwości ustawień kamery sportowej LAMAX X3.1 Atlas**

Do menu ustawień można przejść poprzez kilkukrotne wciśnięcie przycisku "WŁ./WYŁ.". Wybór poszczególnych ustawień można otworzyć za pomocą przycisku "WYZWALACZ". Między poszczególnymi opcjami można przemieszczać się za pomocą przycisków "W GÓRĘ" i "W DÓŁ". Do potwierdzenia wyboru służy przycisk "WYZWALACZ", do anulowania wyboru - przycisk "WŁ./WYŁ.".

Menu podzielone jest na 5 zakładek. Pierwsza zakładka służy do ustawiania parametrów i trybów wideo. Druga karta służy do ustawiania parametrów i trybów wykonywanych fotografii. Trzecia i czwarta zakładka przedstawiają ustawienia obrazu oraz pozostałe ustawienia urządzenia. Piąta karta używana jest, aby wyjść z menu.

#### **1. Ustawienia wideo**

- **– Rozdzielczość wideo** zmiana rozdzielczości powstającego nagrania. 4K 30 fps to rozdzielczość interpolowana, która przyda się przede wszystkim do wykonywania nagrań wideo time-lapse.
- **– Slow motion**  po wyborze tej funkcji kamera rejestruje nagrania w zwolnionym tempie, zgodnie z wybranym ustawieniem.
- **– Film poklatkowy**  po wyborze tej funkcji kamera zacznie wykonywać ujęcia w określonym interwale czasowym i umożliwi tworzenie atrakcyjnych przyspieszonych filmów.
- **– Nagrywanie w pętli**  ta opcja powoduje, że zapis dzielony jest na wybrane w ustawieniach odcinki czasowe. Po pełnym zapełnieniu karty najstarsze odcinki zaczną być zastępowane tymi najnowszymi.
- **– Nagrywanie dźwięku** wybór nagrywania wideo z dźwiękiem lub bez.

#### **2. Ustawienia aparatu**

- **– Rozdzielczość foto**  zmiana rozdzielczości wykonywanych fotografii.
- **– Samowyzwalacz** aktywacja tej funkcji spowoduje przedłużenie okresu między wciśnięciem przycisku "WYZWALACZ" a wykonaniem fotografii. Minimalizuje rozmycie obrazu spowodowane poruszeniem aparatu podczas naciskania spustu migawki podczas klasycznego fotografowania.
- **– Zdjęcia poklatkowe** po wyborze tej funkcji kamera zacznie wykonywać fotografie w określonym interwale czasowym.
- **– Zdjęcia seryjne** kiedy funkcja jest aktywowana, kamera po jednokrotnym wciśnięciu przycisku "WYZWALACZ" wykona w niedużych odstępach czasu pożądaną ilość fotografii.

#### **3. Ustawienia obrazu**

- **– Orientacja obrazu** umożliwia obracanie obrazu kamery o 180°.
- **– WiFi** włącza / wyłącza WiFi, przy włączonym WiFi świeci się ikona sieci WiFi w prawym górnym rogu.
- **– Dioda LED** włączenie / wyłączenie kontrolnej diody LED.
- **– Data na ekranie**  ten wybór aktywuje wyświetlanie daty i godziny w nagraniu lub na zdieciu.
- **– Ekspozycja** umożliwia edycję ekspozycji w zależności od potrzeby. Ustawienia ekspozycji nagrania w przedziale -3 do 3.
- **– Balans bieli**  można wybrać tryb balansu bieli przy wykonywaniu fotografii / nagrywaniu wideo w zależności od otaczającego oświetlenia.
- **– Częstotliwość sieci** umożliwia wybór częstotliwości w zgodzie z częstotliwością dystrybuowanej energii (na kontynencie europejskim w sieci prowadzony jest prąd o częstotliwości 50 Hz, natomiast w Ameryce oraz części Azji jest to 60 Hz).
- **– Wyłączanie ekranu** po aktywowacji tej funkcji ekran wyłączy się automatycznie po upłynięciu wybranego okresu bezczynności lub nieprzerwanego nagrywania.
- **– Automatyczne wyłączanie** po aktywacji tej funkcji urządzenie wyłączy się automatycznie po wybranym okresie braku zarejestrowanej aktywności.

#### **4. Pozostałe ustawienia**

- **– Data i godzina**  ustawienie daty i godziny.
- **– Język** można zmienić język menu kamery.
- **– Formatowanie** umożliwia formatowanie wprowadzonej karty. Uwaga: Formatując kartę utracisz wszystkie dane znajdujące się na karcie pamięci.
- **– Ustawienia fabryczne** przywraca podstawowe ustawienia kamery.
- **– Firmware** wyświetla aktualną wersję softwaru nagranego w kamerze.

## **Parametry kamery sportowej LAMAX X3.1 Atlas**

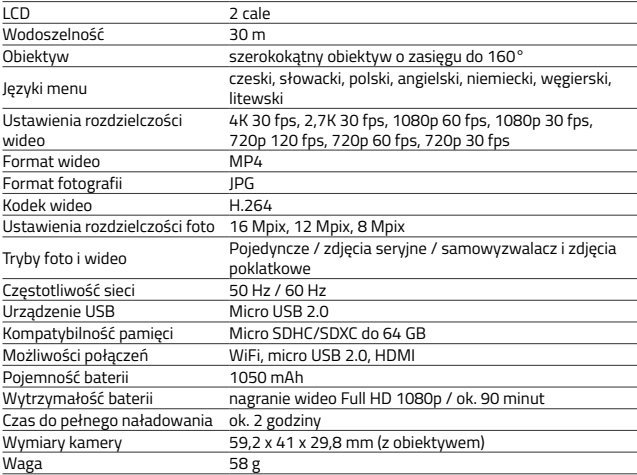

Uwaga: Specyfikacje mogą ulec zmianie w przypadku wymiany niektórych elementów kamery lub aktualizacji software'u urządzenia

# **Aplikacja WiFi i parowanie kamery z telefonem**

Kamerę LAMAX X3.1 Atlas można sterować za pomocą aplikacji, która jest do pobrania za darmo dla inteligentnych urządzeń z systemami operacyjnymi takimi jak Android oraz iOS (w sklepach Google Play oraz Appstore).

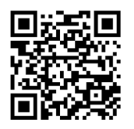

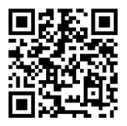

[http://lamax-electronics.com/en/](http://lamax-electronics.com/en/x3-1-app-app-store) [x3-1-app-app-store](http://lamax-electronics.com/en/x3-1-app-app-store)

iOS Android [http://lamax-electronics.com/en/](http://lamax-electronics.com/en/x3-1-app-google-play) [x3-1-app-google-play](http://lamax-electronics.com/en/x3-1-app-google-play)

#### **Uwaga: Aplikacja w momencie zakupu może nie być do dyspozycji. Za ewentualne komplikacje przepraszamy.**

### **Sposób parowania**

- 1. Włącz WiFi w ustawieniach kamery lub za pomocą przycisku "W GÓRE" podczas nagrywania wideo lub wykonywania fotografii. Na ekranie kamery powinna pojawić się ikona WiFi oraz informacja o nazwie i haśle WiFi.
- 2. Aktywuj WiFi na telefonie na liście powinna się znajdować sieć X3.1 Atlas. Następnie podłącz się do sieci oraz wprowadź hasło "1234567890" bez nawiasów (nazwa i hasło są aktualne pod warunkiem, że nie zostały zmienione w ustawieniach kamery).
- 3. Po pomyślnym połączeniu możesz uruchomić aplikację i sterować kamerą na odległość za pomocą swojego inteligentnego urządzenia.

### **Sterowanie na odległość**

Kamerą można sterować za pomocą pilota zdalnego sterowania, który wchodzi w skład zestawu postawowego.

# **Środki bezpieczeństwa podczas pracy z urządzeniem**

- 1. Uważnie przeczytaj załączone instrukcje dotyczące bezpieczeństwa.
- 2. Błędy w druku zastrzeżone.

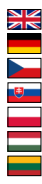

Full English manual can be downloaded from here:

Die Bedienungsanleitung in Deutsch können Sie von hier runterladen:

Český manuál ke stažení zde:

Slovenský manuál na stiahnutie tu:

Instrukcja obsługi w języku polskim do pobrania tutaj:

Használati útmutató:

Naudojimo instrukcija:

### **<http://lamax-electronics.com/x3-1/manuals>**

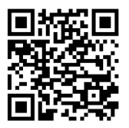

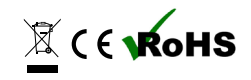

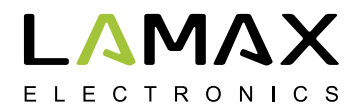

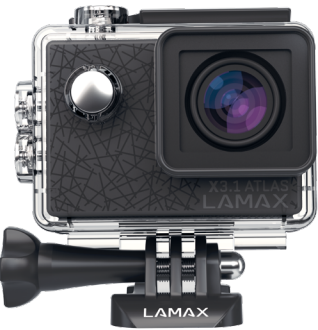

# **LAMAX X3.1 Atlas**

**Vízálló 30 m-ig 2.7K 30 fps videó 16 MP-es fotó WiFi**

# **Biztonsági előírások**

- 1. Ne ejtsd le vagy tedd ki a kamerát erős rázkódásnak és óvd mindentől ami fizikai kárt okozhat.
- 2. Ne tedd a kamerát mágneses tárgyak közelébe, mint például mágnes vagy villanymotor. Ne tedd a kamerát túl közel olyan tárgyakhoz, amelyek erős rádióhullámokat bocsátanak ki, mint például az antennák. Az erős mágneses hatás vagy a rádióhullámok károsíthatják a kamerát és megzavarhatják a kép és hangfelvételt.
- 3. Ne tedd ki a kamerát erős napfénynek vagy magas hőmérsékletnek.
- 4. Csak kiváló minőségű MicroSDHC vagy SDXC memóriakártyát használj aminek sebességindexe Legalább Class 10 UHS-I U1. 4K 30 fpssel (fps=képkocka per másodperc) valamint 720HD 120 fps sel való felvételhez javasoljuk a Class 10 UHS-I U3 kártyát. A lassabb kártyák korlátozhatják a kamera funkcióit, és lehet, hogy az eszköz nem fog tudni felvenni minden felbontásban.
- 5. Ha a készülék túlmelegszik, füstöt vagy furcsa szagot észlelsz töltés közben, akkor azonnal kapcsold ki a készüléket és húzd ki a töltőből.
- 6. Töltés közbe tarts távol a gyerekeket a kamerától. A tápkábel áramütést vagy fulladást okozhat. Ne töltsd felügyelet nélkül.

### **Bevezetés**

Köszönjük, hogy megvásároltad a Lamax X3.1 Atlas akciókameránkat. A dobozban rengeteg tartozék van, ezért ahogy kiveszed a kamerát a dobozból, az első pillanattól kezdve teljes mértékben ki tudod használni. Rengeteg csodálatos élményt kívánunk Neked, amelyek a kamera segítségével örökre megmaradnak.

### **LAMAX X3.1 Atlas akciókamera funkciói**

- **–** 2"-os LCD kijelzővel rendelkezik, amely lehetővé teszi, hogy a legjobb szögből készítsz felvételeket, amiket ezek után vissza is nézhetsz rajta.
- **–** A vízálló tokkal a kamera 30 m-ig vízálló, ezzel alkalmassá válik minden vizisporthoz, akár a búvárkodáshoz is.
- **–** Kiváló minőségű felvételek a következő felbontásokban: 2.7K 30 fps, Full HD 60 fps és HD 120 fps.
- **–** Széles látószög: 160°.
- **–** 16 MP-es fotók.
- **–** Fotó és videófelbontás széles választékban.
- **–** Lassított felvétel
- **–** Time-lapse videó és Fotó módok.
- **–** A tartozékok széles skálája a dobozban, melyekkel könnyen készíthető felvétel bárhol bármikor.
- **–** MicroSDHC és MicroSDXC kártyákat támogat 64 GB-ig (U3 kártyák ajánlottak).
- **–** USB és HDMI csatlakozás.
- **–** Beépített WiFi a vezeték nélküli eszközökhöz való csatlakozáshoz.
- **–** Bluetooth távirányító, a készülék vezeték nélküli irányításához.
- **–** Értelemszerű, egyszerű csatlakozás PC-hez, vagy mobileszközhöz.

# **Gombok és kamerafunkciók**

- 1. "BE/KI" ez a gomb a lencse mellett található és a módok közti váltásra is szolgál.
- 2. "FELVÉTELl" gomb ez a gomb a kamera tetején található, és a menüben való módosítások mentésére szolgál.
- 3. "FEL" gomb ez a gomb a Wifi be és kikapcsolására is szolgál.
- 4. "LE" gomb

# **A csomag tartalma**

- **–** Akciókamera
- **–** Tartozékok, tartalmazza a vízálló tokot is
- **–** USB kábel
- **–** Felhasználói kézikönyv
- **–** Biztonsági utasítások

## **LAMAX X3.1 Atlas akciókamera használata**

### **1. Mirco SD kártya behelyezése**

Csak akkor helyezd be vagy távolítsd el a mircoSDHC vagy SDXC kártyát (U3 ajánlott) amikor a készülék ki van kapcsolva és nem csatlakozik a számítógphez.

Megjegyzés: Csak márkás microSDHC vagy SDXC kártyát használj. Márka nélküli kártyák nem biztos, hogy megfelelően fognak működni.

## **2. Akkumulátor behelyezése**

- a) Nyissa ki az akkumulátortartó fedelét.
- b) Helyezd be az akkumulátort a nyílásba. Győződj meg róla, hogy az akkumulátort megfelelően helyezed be.

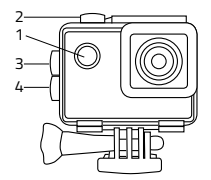

c) Helyezze vissza az akkumulátortartó fedelét.

# **3. Töltés**

a) A kamerát PChez csatlakoztatva, vagy az adapter segítségével töltheted.

b) Autóban szivargyujtós töltő segítségével töltheted.

c) Töltés közben is készíthetsz fotókat videókat. (Kivéve ha PC-ről töltöd)

d) A kamera kikapcsolt állapotban is tölthető.

Megjegyzés: Soha ne töltsd felügyelet nélkül. Ha az eszköz túlmelegszik, füstöt vagy furcsa szagot észlelsz, azonnal csatlakoztasd le a töltőről.

#### **4. Kamera be/kikapcsolása**

a) A kamera bekapcsolásához nyomd hosszan a "BE/KI" gombot 2 másodpercig.

b) A kamera kikapcsolásához nyomd hosszan a "BE/KI" gombot 2 másodpercig.

### **5. Módok közti váltás**

Nyomd a "BE/KI" gombot a módok közötti váltáshoz: videó / fotó / Lassított felvétel / galéria / beállítások.

### **6. Videófelvétel**

Válts videó módba a "BE/KI" gomb használatával. Ekkor egy kamera ikont fogsz látni a kijelző bal felső sarkában. A felvétel indításához nyomd meg a "FELVÉTEL" gombot. A felvétel jel lejjebb a bal oldalon kezd el villogni, ezzel egyidejűleg elindul a felvételi idő is. A felvétel megállításához nyomd meg a "FELVÉTEL gombot újra. A hangot felvétel előtt vagy közben is be és ki lehet kapcsolni a "FEL" gomb megnyomásával. Felvétel közben egyes felvételeket le lehet zárni a BE/KI gombbal. Ha a "Loop felvétel engedélyezve van, a zárolt felvételek akkor sem törlődnek.

### **7. Fotó mód**

Válts fotó módba a "BE/KI" gomb használatával. Ekkor a fenyképezőgép ikont fogsz látni a kijelző bal felső sarkában. Fotó készítéséhez nyomd meg a "FELVÉTEL" gombot. Ekkor a fenyképező hangot ad ki és a kijelző villan egyet.

# **LAMAX X3.1 Atlas akciókamera beállításai**

Nyomd a "BE/KI" gombot addig amíg a beállításokhoz nem érsz. Nyisd meg a beállításokat a "FELVÉTEL" gomb megnyomásával. Az opciók közti váltáshoz használd a "FEL" és "LE" gombokat.A menüpontba való belépéshez nyomd a "FELVÉTEL" gombot, a menübe való visszalépéshez nyomd a "BE/KI" gombot. Az opció megerősítéséhez válaszd a kört, a kilépéshez válaszd a keresztet.

A menü 5 menüpontból áll. Az 1. menüpontban a videó paramétereit, és a rögzítési módot állíthatok meg. A 2. menüpontban a fénykép paramétereit, és a rögzítési módot állíthatod be. A 3. és 4. menüpontokban a kép-, és egyéb beállításokat végezheted el. Az 5. menüpont a kilépés.

### **1. Videó beállítások**

- **– Videófelbontás** Itt változtathatod a videó felbontását. A 4K felbontás interpolált, és leginkább time-lapse videók készítésére alkalmas.
- **– Lassított felvétel**  a funkció bekapcsolásakot, a kamera a beállításoknak megfelelően lassítva rögzíti a képet.
- **– Time-lapse videó** Ha ezt az opciót aktiválod, a kamera előre beállított időközönként készít képet, ezzel látványos time-lapse felvételt készíthetsz.
- **– Loop felvétel** Ha ez a mód aktív, a memóriakártya beteltekor a kamera a legrégebbi felvételt törli, és helyére az új felvételt rögzíti.
- **– Hang rögzítése** beállíthatod, hogy a videókhoz rögzítsen-e hangot a kamera.

## **2. Fotó beállítások**

**– Fotó minősége** – Itt változtathatod a fotó minőségét. Minél magasabb a fotó minősége, annál részletesebb a kép. Ha a minőséget alacsonyabbra állítjuk, akkor több fénykép fér el a kártyán.

- **– Időzítő** Ha ezt a módot aktiválod, a kamera késlelteti a fénykép készítését a "FELVÉ-TEL" gomb megnyomása és a fotó rögzítése között.
- **– Fotó time-lapse** Ha ezt az opciót aktiválod, a kamera előre beállított időközönként készít képet, ezzel látványos time-lapse felvételt készíthetsz.
- **– Sorozatkép** Ha ezt a módot aktiválod, a "FELVÉTEL" gomb megnyomásával a készülék gyorsan egymás után készít képeket.

# **3. Képbeállítások**

- **– Kép elforgatása** Itt engedélyezheted a kamera képének elfordítását.
- **– Wifi** WiFi be/kikapcsolása (nyomd hosszan a "FELVÉTEL" gombot a Wifi bekapcsolásához ) – Ekkor a Wifi ikon a job felső sarokban látható lesz.
- **– LED visszajelző** Be/kikapcsolhatod a LED visszajelzést.
- **– Fotóbélyeg** Ennek aktiválásával a fotón rögzítésre kerül a dátum és az idő.
- **– Expozíció** Állítsd az expozíciót ahogy szükséges. Az expozíciót állíthatod -3-től +3-ig.
- **– Fehéregyensúly** Ebben az opcióban a fehéregyensúlyt állíthatod a fény erősségének függvényében.
- **– Frekvencia** Lehetővé teszi a frekvenciák közti váltást.
- **– Képernyő kikapcsolása** Ebben a módban a készülék képernyője a videófelvétel elindítása után az előre beállított idő múlva kikapcsol.
- **– Automatikus kikapcsolás** Ha ezt aktiválod, a készülék inaktivitás hatására kikapcsol.

# **4. Egyéb beállítások**

- **– Dátum / Időbeállítások**  Itt tudod a dátumot és az időt beállítani.
- **– Nyelv** Itt változtathatod a nyelvet.
- **– Formázás** Memóriakártya formázása.

Megjegyzés: A formázás minden adatot töröl a memóriakártyáról

- **– Gyári beállítások** Visszaállítja a készüléket a gyári beállításaira.
- **– Firmware** megjeleníti a kamerára telepített fimware verziószámát.

# **LAMAX X3.1 Atlas akciókamera műszaki jellemzői**

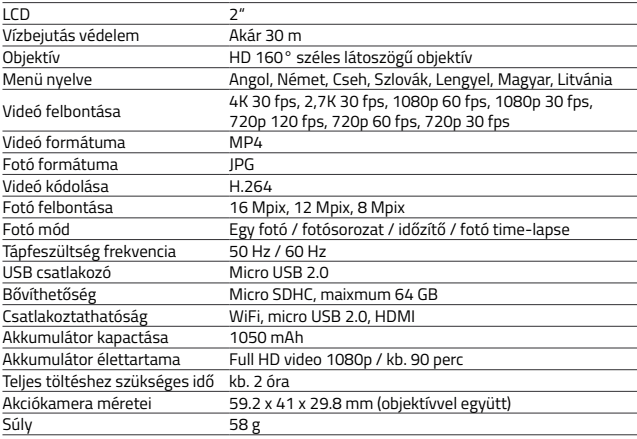

### **WiFi alkalmazásés mobil eszköz csatlakoztatásaa telefonhoz**

A LAMAX X3.1 Atlas kamerát - al is működtetheted, amit ingyenesen letölthetsz okostelefonra Androidra és iOS-re (telefonos áruházakból töltheted le Google Play-rőlvagy App Store ból).

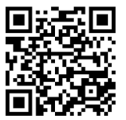

[http://lamax-electronics.com/en/](http://lamax-electronics.com/en/x3-1-app-app-store) [x3-1-app-app-store](http://lamax-electronics.com/en/x3-1-app-app-store)

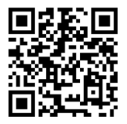

iOS Android [http://lamax-electronics.com/en/](http://lamax-electronics.com/en/x3-1-app-google-play) [x3-1-app-google-play](http://lamax-electronics.com/en/x3-1-app-google-play)

**Megjegyzés: Lehetséges, hogy az alkalmazás nem mindig elérhető az áruházakban. A kellemetlenségekért elnézést kérünk.**

#### **Hogyan csatlakozz**

- 1. Nyomd hosszan a kamerán "FELVÉTEL" gombot a a Wifi aktiválásához. Ekkor egy Wifi ikont fogsz látni a képernyő job felső sarkában.
- 2. Kapcsold be a Wifit a telefonodon vagy a tableten, ekkor az elérhető hálozatok között ott lesz: X3.1 Atlas. (amennyiben azt korábban a beállításokban megváltoztattad, úgy az új nevet fogod látni). Csatlakozz a hálozathoz, a jelszó a következő lesz: "1234567890" (amennyiben a jelszót korábban megváltoztattad, úgy az új jelszó lesz).
- 3. Ha a csatlakozás sikeres, alkalmazással mostmár irányíthatod a kamerát.

### **Távirányító**

A kamera távolról is irányítható a csomagba mellékelt távirányító segítségével.

## **Biztonság az eszközzel való munkavégzés során**

- 1. Olvassa el a mellékelt biztonsági utasításokat.
- 2. A nyomtatási hibák fenntartva.

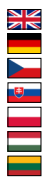

Full English manual can be downloaded from here:

Die Bedienungsanleitung in Deutsch können Sie von hier runterladen:

Český manuál ke stažení zde:

Slovenský manuál na stiahnutie tu:

Instrukcja obsługi w języku polskim do pobrania tutaj:

Használati útmutató:

Naudojimo instrukcija:

### **<http://lamax-electronics.com/x3-1/manuals>**

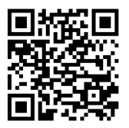

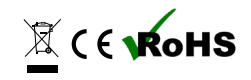
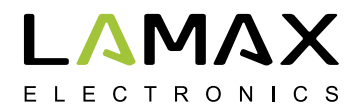

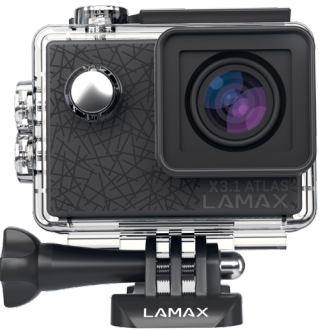

# **LAMAX X3.1 Atlas**

**Vandeniui atspari iki 30 m 2,7K video prie 30 fps Nuotraukų rezoliucija iki 16 Mpix WiFi**

# **Saugumo priemonės**

- 1. Saugokit kamerą nuo smūgių, nukritimo ir kitų situacijų gręsiančių mechaniniu pažeidimų.
- 2. Nedėkite kameros arti objektyvų skleidžiančių stiprų magnetinį lauką. Nedėkite kameros arti objektų skleidžiančių stiprias radijo bangas, tokių kaip antenos. Stiprus magnetins laukas ir radijo bangos gali pakenkti kamerai arba vaizdo ir garso įrašams atliekamiems kamera.
- 3. Saugoti kamerą nuo aukštų temperatūrų veikimo ir betarpiškos saulės šviesos.
- 4. Rekomenduojame naudoti aukštos kokybės Micro SDHC/SDXC kortelę su greičio indeksu Class 10. Lėtesnės kortelės atveju kyla pavojus, kad kameros funkcionalumas bus ribotas bei kad negalima bus įrašinėti visuose moduliuose ir rezoliucijose.
- 5. Nedėkite Micro SDHC kortelės arti magnetinio lauko ar vietos kur yra stipri statinė elektra. Tai padės išvengti saugomų duomenų praradimo.
- 6. Jei pakrovimo metu įrenginys perkais, pasirodys dūmai ar nemalonus kvapas, nedelsiant nutraukite pakrovimą atjungiant įrenginį.
- 7. Pakraunant kamerą laikykite kamerą vaikams nepasiekiamoje vietoje. Maitinimo kabelis gali sukelti elektros šoką arba vaiko uždusimą.
- 8. Kamerą laikykite šaltoje, sausoje ir dulkėms atsparioje vietoje.

# **Įvedimas**

Dėkojame, kad įsigijote veiksmo kamerą LAMAX X3.1 Atlas. Jūs įsigijote neįtikėtinai atsparų kompanioną, kuris nebijo jokių situacijų ir kuris siūlo jums aukštos klasės įrašus 4K rezoliucijoje prie trisdešimties kadrų per minutę. Pagrindiniame rinkinyje rasite taip pat aksesuarus, kurių dėka galėsite naudotis kamera iškart po išpakavimo. Linkime Jums išskirtinių momentų registruojamų LAMAX veiksmo kamera.

## **Veiksmo kameros LAMAX X3.1 Atlas savybės**

- **–** Turi integruotą 2", LCD ekraną, kurio dėka visada pasirinksite idealų įrašymo kampą, o taip pat galėsite kontroliuoti kuriamą įrašą.
- **–** Turi vandeniui atsparų korpusą, kuris leidžia nerti iki 30 m. Nardymas ir kiti vandens sportai teikia daug džiaugsmo!
- **–** Įrašo aukštos kokybės video režimuose 2,7K 30 fps, Full HD 60 fps ir HD iki 120 fps.
- **–** Lęšis su plačiakampiu vaizdu iki 160°.
- **–** Daro nuotraukas rezoliucijoje iki 16 Mpix.
- **–** Galima pasirinkti video ir foto rezoliuciją.
- **–** Galima registruoti vaizdą įvairiuose režimuose.
- **–** Sulėtintas įrašymas
- **–** Galima pasirinkti nuotraukos darymo režimą pavienė, sulėtintas nuotrauka, nuotraukų serija ir su laikmačiu.
- **–** Galima nustatyti nuotraukų ir video ekspozicijas.
- **–** Didelis kiekis priedų, kurių dėka galite įrašinėti video kur ir kada norite.
- **–** Palaiko korteles Micro SDHC ir Micro SDXC iki 64 GB talpos (rekomenduojamos kortelės U3).
- **–** Galima prijungti per USB bei HDMI.
- **–** Integruotas WiFi sujungia su bevieliais įrenginiais.
- **–** Galima atlikti sujungimą su nuotolinio valdymo pultu.
- **–** Intuityvus naudojimas, paprastas prijungimas prie PC bei nešiojamų įrenginių.

# **Mygtukai ir kameros funkcijos**

- 1. Mygtukas "Ji./Iši.." šis mygtukas yra šalia objektyvo ir turi taip pat "Režimo pakeitimo" funkciją.
- 2. Mygtukas "Paleidimo mygtukas" šis mygtukas yra kameros viršuje ir jis naudojamas taip pat parinktos meniu pozicijos patvirtinimui.
- 3. Mygtukas "Į viršų" šis mygtukas naudojamas taip pat WiFi įjungimui ir išjungimui.
- 4. Mygtukas "Lapačia"

# **Rinkinio turinys**

- **–** Veiksmo kamera
- **–** Aksesuarai tvirtinimui kartu su vandeniui atspariu korpusu
- **–** Pakrovimo kabelis
- **–** Vartojimo instrukcija
- **–** Saugos instrukcijos

## **Veiksmo kameros LAMAX X3.1 Atlas naudojimas**

## **1. Micro SDHC kortelės įdėjimas**

Kortelę Micro SDHC arba SDXC (rekomenduojama kortelė tipas "U3") įdėti arba išimti iš Micro SD kortelės lizdo kai kamera išjungta ir nėra prijungta prie kompiuterio. Pastaba: Naudokite tik firmines Micro SDHC arba SDXC korteles. Nežinomų gamintojų

kortelės gali sutrikdyti duomenų užrašymo vietos funkcionalumą.

#### **2. Baterijos instaliacija**

- a) Atidarykite baterijos dangtelį.
- b) Idėkite bateriją į angą taip, kad jungtys būtų įdėtos iš atitinkamos pusės.
- c) Pastumiant uždėkite baterijos dangtį paspaudžiant.

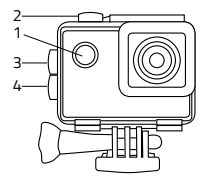

#### **3. Pakrovimas**

- a) Kamerą galima pakrauti pajungus prie kompiuterio bei su tinkliniu pakrovėju.
- b) Automobilyje galima pakrauti kamerą su adapteriu per automobilinį žiebtuvėlį.
- c) Pakrovimo metu galite daryti video įrašus ar nuotraukas (netaikoma pakraunant kompiuterio pagalba).
- d) Kamerą galima tai pat pakrauti kai ji išjungta.

Dėmesio: Įrenginys turi būti prižiūrimas pakrovimo metu. Perkaitimo atveju, kai atsiranda dulkės ar nemalonus kvapas įrenginį nedelsiant reikia atjungti iš elektros ir užbaigti pakrovimo procesą.

#### **4 Kameros įjungimas ir išjungimas**

- a) Kamerą ijungsite paspaudžiant ir laikant apie 2 sek. mygtuką "IJ./IŠJ."
- b) Kamerą išjungsite paspaudžiant ir laikant apie 2 sek. mygtuką "IJ./IŠJ."

## **5. Persijungimas tarp režimų bei meniu naršymas**

Tesiant trumpus mygtuko "IL/IŠI." paspaudimus galite persijungti tarp video įrašymo / nuotraukų darymo / galerijos / nustatymų režimų.

## **6. Video įrašymas**

Perjunkite kamerą į "Video įrašymą" mygtukų "JL/IŠJ.". Tai, kad esate įrašymo režime pažinsite pagal kairiame kameros viršutiniame kampe esančią piktogramą. Norint pradėti įrašymą paspauskite mygtuką "PALEIDIMO MYGTUKAS". Kairiame apatiniame kampe pasirodys įrašymo animacija ir prasidės įrašymo laiko skaičiavimas orint užbaigti įrašymą pakartotinai paspauskite mygtuką "PALEIDIMO MYGTUKAS". Paskirus įrašus galima apsaugoti įrašymo metu paspaudžiant mygtuką "ĮJ./IŠJ.". Tada failas nebus pašalintas aktyvuojant funkciją "Irašymas kilpoje".

## **7. Fotoaparato režimas**

Perjunkite kamerą į režimą "Video įrašymas" mygtuku "ĮJ./IŠJ.". Tai, kad esate fotoaparato režime pažinsite pagal kairiame kameros viršutiniame kampe esančią piktogramą. Nuotrauka bus atlikta paspaudus mygtuką "PALEIDIMO MYGTUKAS", girdėsis užsklandos garsas ir mirktels ekranas.

## **Veiksmo kameros LAMAX X3.1 Atlas nustatymai**

Į nustatymus galima pereiti kelis kartus paspaudus mygtuką "ĮJ./IŠJ.". Pasiriktus nustatymus galima atidaryti mygtuku "PALEIDIMO MYGTUKAS". Tarp nustatymų galime pereiti mygtukais "Į VIRŠŲ" ir "Į APAČIĄ". Pasirinkimą patvirtinti mygtuku "PALEIDIMO MYGTUKAS", atšaukti pasirinkimą - mygtukas "ĮJ./IŠJ.".

Meniu yra padalinta į 5 skirtukus. Pirmas skirtukas naudojamas video parametrų ir video režimų nustatymui. Antras skirtukas naudojamas nuotraukų parametrų ir režimų nustatymui. Trečias ir ketvirtas skirtukai naudojami vaizdo nustatymui bei kitiems įrenginio nustatymams. Penktas skirtukas naudojamas kad išeiti iš meniu.

#### **1. Video nustatymai**

- **– Video rezoliucija** kuriamo įrašo rezoliucijos pakeitimas. 4K 30 fps tai interpoliuota rezoliucija, kuri bus naudinga visų pirma įrašant fotofilmus.
- **– Sulėtintas įrašymas** parinkus šią funkciją kamera įrašo sulėtintai, pagal parinktus nustatymus.
- **– Fotofilmas** įjungus šią funkciją kamera atlieka nuotraukas nustatytame laiko intervale bei leidžia kurti įdomius pagreitintus kadrus.
- **– Įrašymas kilpoje** šis pasirinkimas dalija įrašą į pasirinktus nustatymuose laiko tarpus. Po visiško kortelės užpildymo dalys bus keičiamos naujesniais.
- **– Garso įrašymas** video įrašymo su garsu arba be garso pasirinkimas.

#### **2. Fotoaparato nustatymai**

**– Nuotraukų rezoliucija** – atliekamų nuotraukų rezoliucijos pakeitimas.

- **– Laikmačio mygtukas** ši funkcija prailgins laiką tarp mygtuko "PALEIDIMO MYGTU-KAS" paspaudimo ir nuotraukos atlikimo. Sumažina vaizdo susiliejimą dėl fotoaparato drebėjimo, kai paspaudžiate užrakto mygtuką klasikinio fotografavimo metu.
- **– Fotofilmas** įjungus šią funkciją kamera atlieka nuotraukas nustatytame laiko intervale.
- **– Serijinės nuotraukos**  nuotraukų serijos funkcija leidžia atlikti kelias nuotraukas vienos sekundės metu paspaudus mygtuką "PALEIDIMO MYGTUKAS".

#### **3. Vaizdo nustatymai**

- **– Vaizdo orientacija**  leidžia pasukti kameros vaizdą 180°.
- **– WiFi** įjungia / išjungia WiFi, prie įjungto WiFi rodoma bus dešiniame viršutiniame kampe WiFi piktograma.
- **– LED diodas**  kontrolinio LED diodo įjungimas išjungimas.
- **– Data ekrane** ši funkcija aktyvuoją datos ir valandos rodymą įraše arba nuotraukoje.
- **– Ekspozicija** leidžia redaguoti ekspoziciją priklausomai nuo poreikių. Ekspozicijos nustatymas yra įmanomas diapazone nuo -3 iki +3.
- **– Baltumo balansas** leidžia nustatyti baltos spalvos balansą atliekamoje nuotraukoje / video įraše priklausoma nuo aplinkos apšvietimo.
- **– Tinklo dažnis** leidžia pasirinkti dažnį pagal elektros tinklo dažnį (Europos kontinente elektros tinkle yra elektra 50HZ, Amerikoje ir Azijos dalyje - 60Hz).
- **– Ekrano išjungimas** po šios funkcijos įjungimo ekranas išsijungs automatiška po nustatyto neaktyvumo arba nenutraukto įrašinėjimo laiko.
- **– Automatinis išjungimas** po šios funkcijos įjungimo kamera išsijungs automatiškai po nustatyto neaktyvumo laiko.

#### **4. Kiti nustatymai**

- **– Data ir valanda** datos ir valandos nustatymai.
- **– Kalba** galima nustatyti kameros meniu kalbą.
- **– Formatowanie** leidžia formatuoti įdėtą kortelę. Dėmesio: Formatuojant kortelę neteksite visų duomenų esančių atminties kortelėje.
- **– Gamykliniai nustatymai**  grąžina pagrindinius gamyklinius kameros nustatymus.
- **– Programinė įranga** rodo aktualią programinę įrangą įrašyta kameroje.

#### **LAMAX X3.1 Atlas veiksmo kameros parametrai**

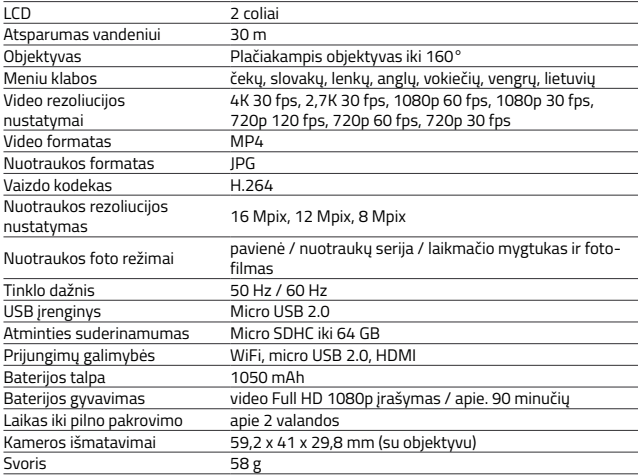

Dėmesio: Specifikacija gali pasikeisti atveju, kai keičiami kai kurie kameros elementai arba atnaujinama įrenginio programinė įranga.

## **WiFi funkcija ir kameros poravimas su telefonu**

LAMAX X3.1 Atlas kamerą galima valdyti naudojant taikomąją programą, kurią galima parsisiųsti nemokamai išmaniems įrenginiams su sistemomis Android bei iOS (parduotuvėse Google Play bei Appstore).

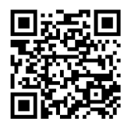

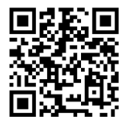

[http://lamax-electronics.com/en/](http://lamax-electronics.com/en/x3-1-app-app-store) [x3-1-app-app-store](http://lamax-electronics.com/en/x3-1-app-app-store)

iOS Android [http://lamax-electronics.com/en/](http://lamax-electronics.com/en/x3-1-app-google-play) [x3-1-app-google-play](http://lamax-electronics.com/en/x3-1-app-google-play)

**Dėmesio: Taikomoji programa pirkimo metu negali būti jums pasiūlyta. Už galimas komplikacijas atsiprašome.**

#### **Valdymas**

- 1. liunkite WiFi kameros nustatymuose arba su mygtuku "Į VIRŠU" irašant video arba atliekant nuotrauką. Kameros ekrane turi pasirodyti WiFi piktograma bei informacija apie WiFi pavadinimą ir slaptažodį.
- 2. Aktyvuokite WiFi telefone sąraše turi pasirodyti tinklas X3.1 Atlas. Po to prisijunkite prie tinklo bei įrašykite slaptažodį "1234567890" be skliaustų (slaptažodis aktyvus jei nebuvo pakeistas kameros nustatymuose).
- 3. Prisijungimo galite įjungti programą r valdyti kamerą nuotoliniu būdu su savo išmaniuoju įrenginiu.

## **Nuotolinis valdymas**

Kamerą galima valdyti su nuotolinio valdymo pultu esančiu pagrindiniame rinkinyje.

## **Saugumo priemonės dirbant su įrenginiu**

- 1. Atidžiai perskaitykite prijungtą saugos instrukciją.
- 2. Spausdinimo klaidas saugomos.

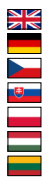

Full English manual can be downloaded from here:

Die Bedienungsanleitung in Deutsch können Sie von hier runterladen:

Český manuál ke stažení zde:

Slovenský manuál na stiahnutie tu:

Instrukcja obsługi w języku polskim do pobrania tutaj:

Használati útmutató:

Naudojimo instrukcija:

#### **<http://lamax-electronics.com/x3-1/manuals>**

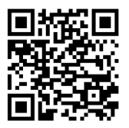

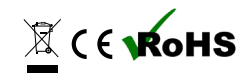